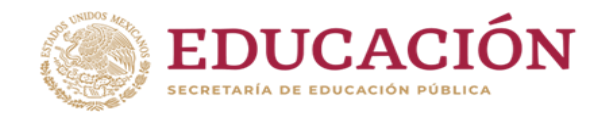

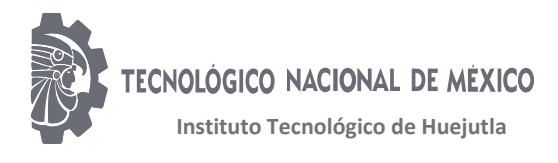

CLAVE: 13DIT0001E

# **Titulación Integral**

# **Tesis profesional**

# "Integración de un ChatBox en un ERP y CRM"

# **Para obtener el título de:**

Ingeniería en Sistemas Computacionales

# **Integrantes**

Judith Bautista Hernández José Rodolfo Hernández Martínez

# **Director**

M. en C. Leodegario Redondo Martínez

# **Codirector**

Ing. Octaviano Jacobo Rojas Xicali

# Fecha: Enero 2020

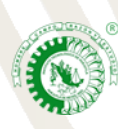

Km. 5.5 Carretera Huejutla-Chalahuiyapa, C. P. 43000 Huejutla de Reyes, Hgo. Tel./Fax: 789 89 60648 Email[: dir\\_huejutla@tecnm.mx](mailto:dir_huejutla@tecnm.mx) www.tecnm.mx | www.ithuejutla.edu.mx

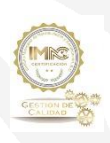

RSGC-582 Alcance de la Certificación: Servicio educativo que comprende desde la inscripción hasta la entrega del Título y Cédula Profesional de licenciatura Fecha de Actualización: 2018.09.13 Fecha de Terminación: 2021.08.30

# Agradecimientos

*A mis padres por darme la confianza de continuar con mis estudios y apoyarme en esta gran trayectoria.* 

*Ellos han sido un gran ejemplo a seguir y lograr lo que uno se propone, y es por ello que estaré eternamente agradecida.* 

*A mis hermanos por apoyarme en mis momentos más difíciles y guiarme por un buen camino.*

*A mis maestros que compartieron sus conocimientos y experiencias.*

*Al Ing. Octaviano Jacobo Rojas Xicali, por darme un espacio en su empresa para realizar mi residencia profesional, y brindarme su confianza.*

*A Zulma por considerarnos parte de su familia.* 

*Judith*

*A mis padres y abuelos por apoyarme siempre a cumplir mis metas, apoyándome en mis sueños ayudarme a superar mis obstáculos y celebrar conmigo mis triunfos.*

*A mi hermano por motivarme a dar lo mejor mí.*

*Al ingeniero Octavio por confiar en mí y por darme la oportunidad de estar en su empresa y por capacitarnos constantemente.*

*A Zulma por apoyarnos y por considerarnos parte de su familia.*

*A mis tíos y primas por apoyarnos en nuestra estancia en Pachuca.*

*A SEDECO Pachuca por darnos un espacio en donde realizar nuestra residencia profesional.*

*Rodolfo* 

# Resumen

Hoy en día la evolución de la inteligencia artificial, está presente con la finalidad de automatizar varios procesos dentro de una empresa, la IA permite desarrollar un ChatBox que cuenta con la capacidad de poder simular a una persona. La inteligencia artificial tiene la habilidad de adquirir y aplicar el conocimiento aprendido, en la misma cantidad de información que genera una persona.

En la actualidad existen varias creaciones de un ChatBox que permiten automatizar procesos recurrentes, permitiendo disminuir los tiempos de respuesta de una actividad, asegurar la disponibilidad de servicio y así mismo omitir el servicio del personal. En el área de ventas de la empresa LimpioTuCompu se ha identificado retrasos de atención a las solicitudes de los clientes, generando un servicio de mala calidad.

El presente proyecto se enfoca a desarrollar e implementar un ChatBox en la página web principal de ventas de la empresa, el cual se dedica a atender a clientes que tienen dudas acerca del servicio que se ofrece y la venta de productos. Además, este ChatBox está programado con palabras clave los cuales sirven para tener menor tiempo de respuesta en atención a clientes utilizando inteligencia artificial.

# Contenido

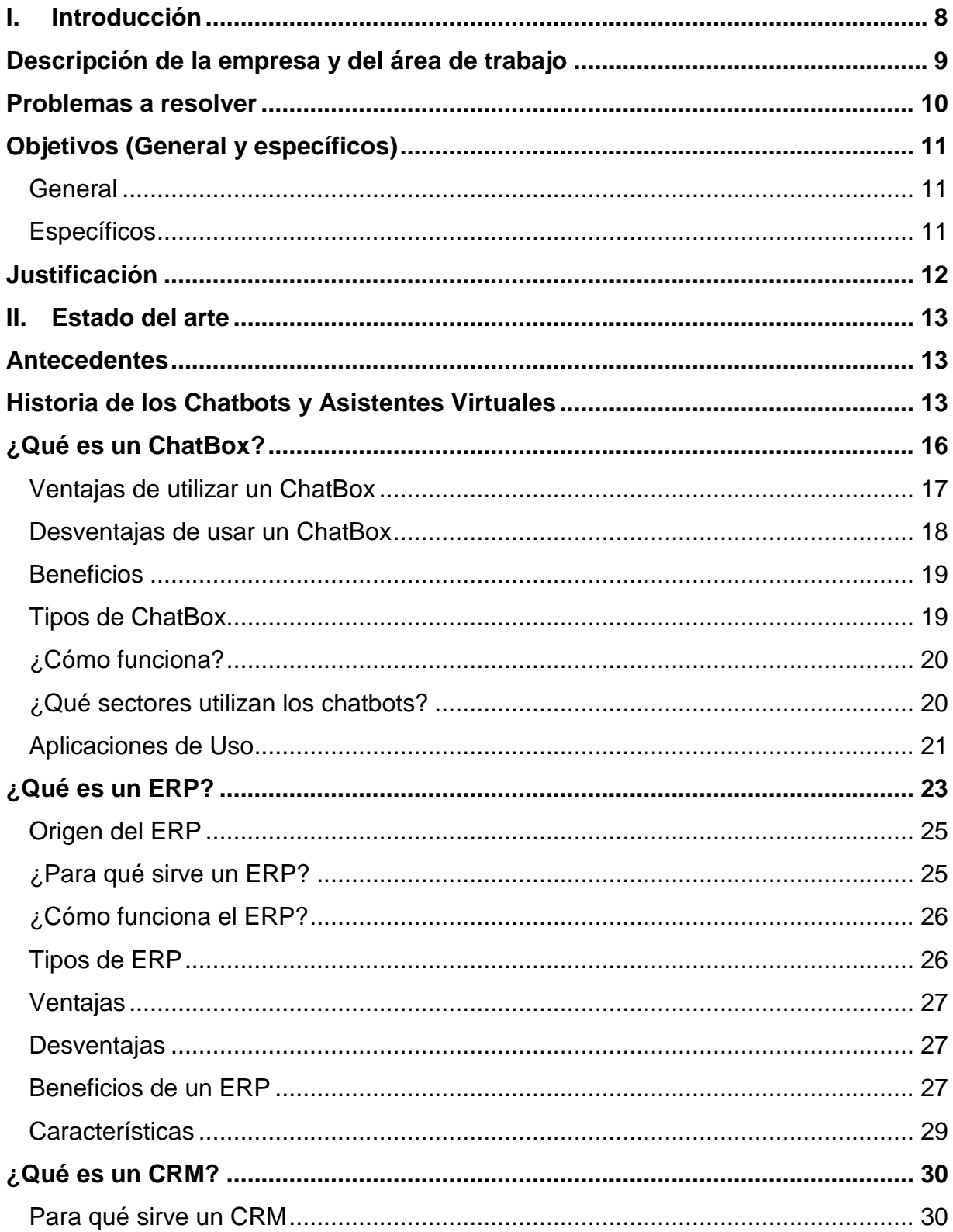

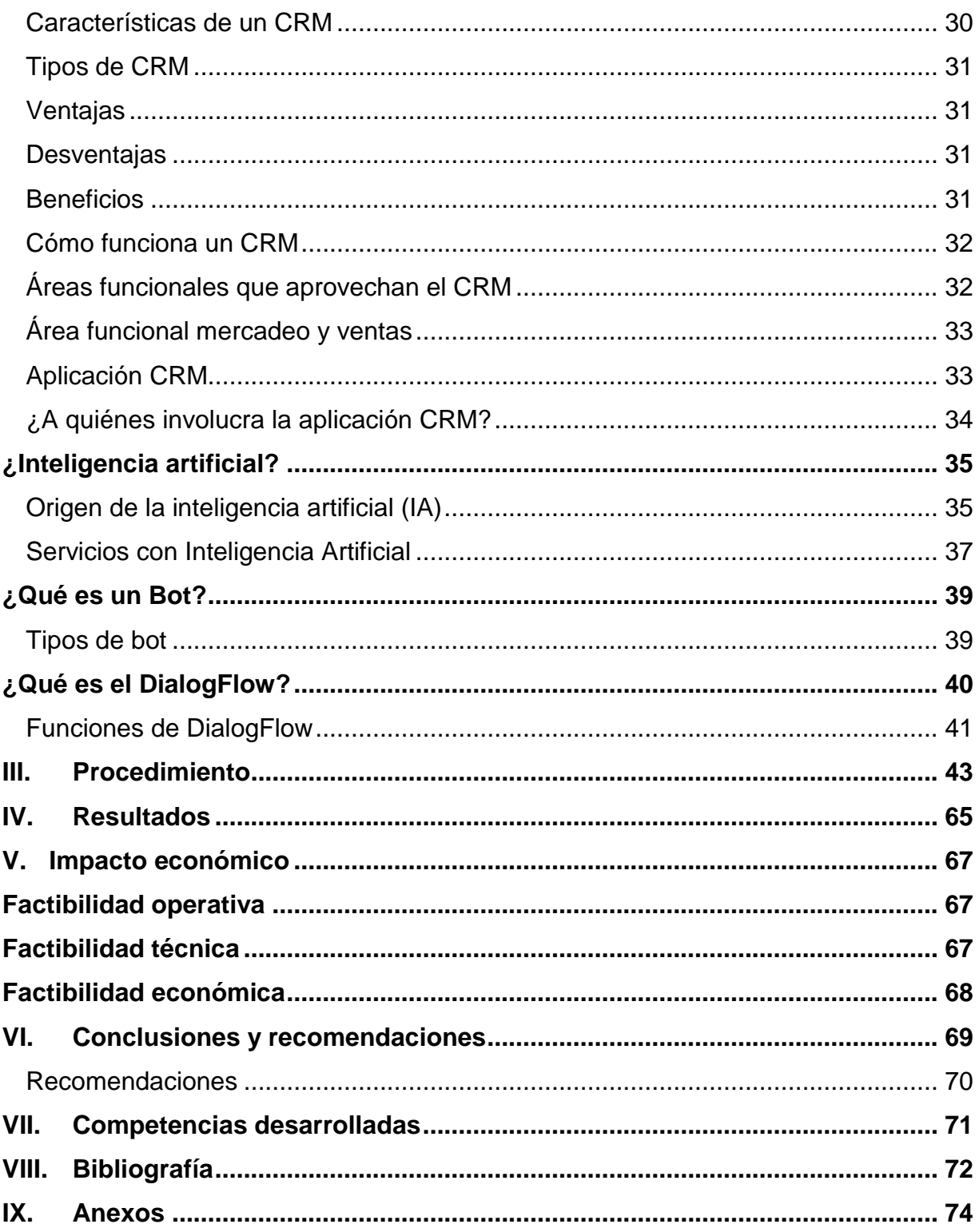

# Índice de figuras

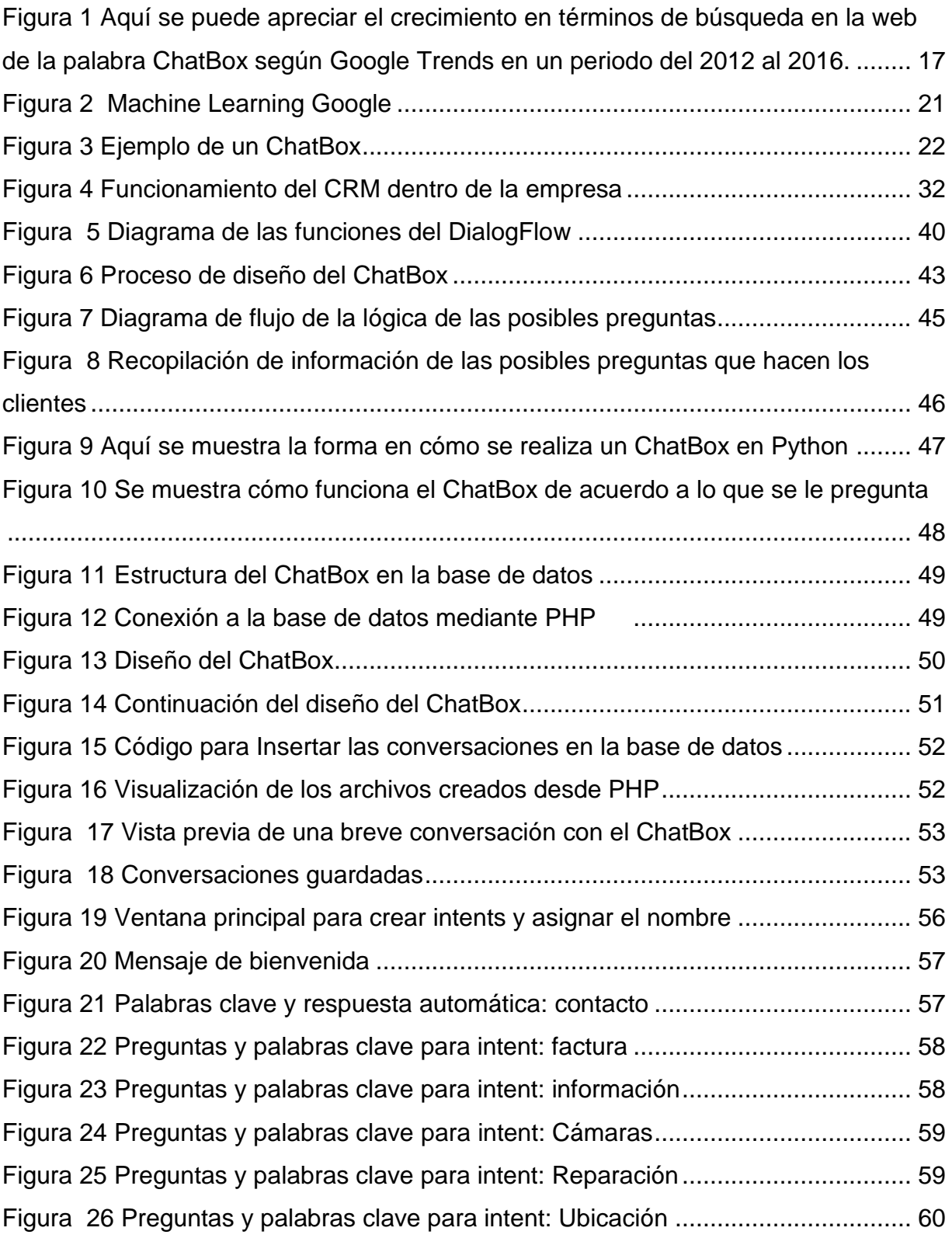

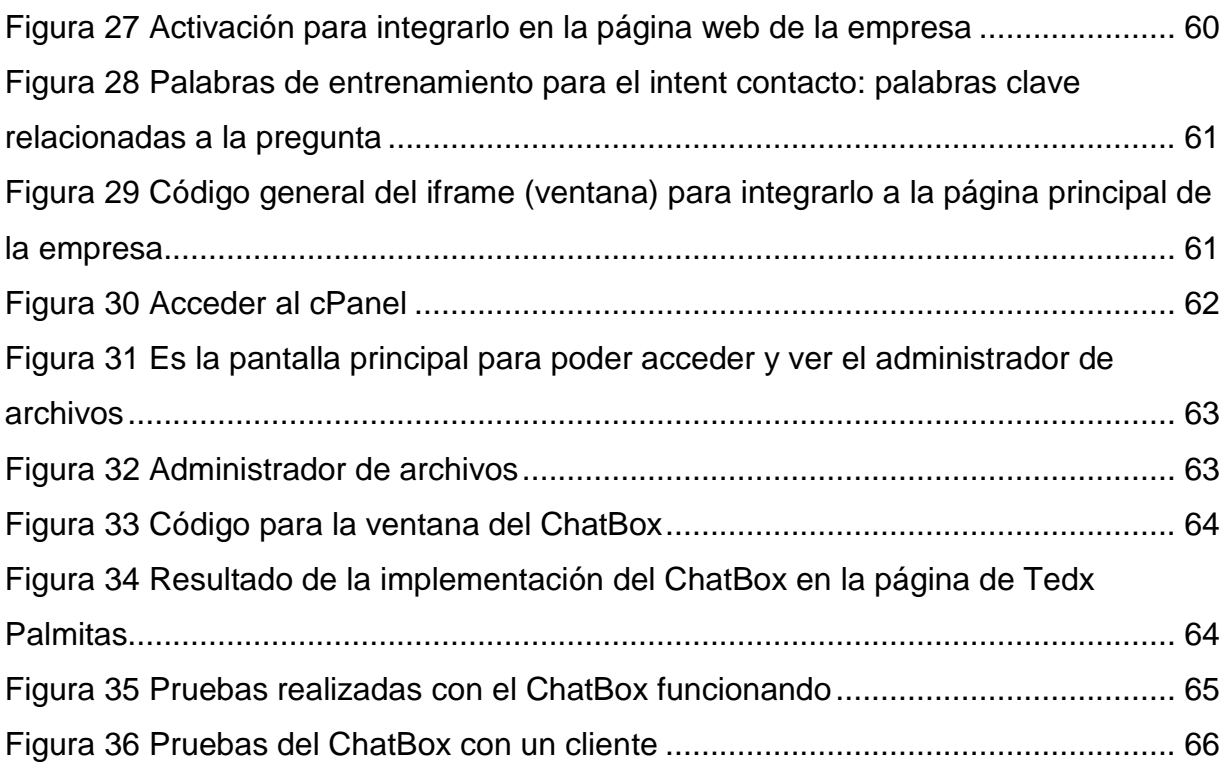

# Índice de tablas

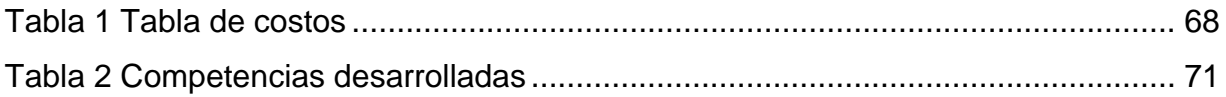

# I. Introducción

<span id="page-7-0"></span>En el competitivo mercado actual, las formas de llegar a los clientes se han ampliado y agilizado debido a la rapidez de la tecnología, por lo cual, es indispensable contar con algunas herramientas y aplicativos webs que sirvan de impulso y canal directo hacia los consumidores finales, ya que ahora más que nunca, los clientes buscan tener accesos a la información de productos y servicios de manera más eficiente para poder adaptar estos a sus necesidades. Las empresas en general ya están comenzando a usar la inteligencia artificial como una base para obtener mejoras en el manejo de su organización, el ChatBox en los últimos años busca un gran potencial para apoyar la atención al cliente de manera inteligente ahorrando tiempos, costos y recursos. Este proyecto detalla el uso de la inteligencia artificial como primer apoyo para atención a clientes, que tiene por objetivo mejorar la gestión de compra y venta de productos en la empresa de LimpioTuCompu®, aplicando un ChatBox para simular conversaciones humanas, buscando siempre satisfacer a los clientes, buen servicio de atención, automatizar procesos y buscando maximizar la eficacia del servicio que se ofrece en la empresa.

El ingeniero Octaviano Jacob Rojas Xicali director de la empresa LimpioTuCompu®, dio una introducción para tener conocimientos previos de la cual se dedica dicha empresa, y una explicación de la problemática más frecuente que se presenta en esta. A demás mencionó que es indispensable contar un ChatBox para su página web ya que la empresa también se dedica a la venta de equipos de cómputo en línea. Para poder realizar el ChatBox primero se necesita realizar la recopilación de información para obtener las preguntas frecuentes que realizan los clientes y así mismo crear una base de datos para responderlas de forma automática. El director de la empresa explico cómo realizar un ChatBox en Messenger así mismo realizar prácticas y pruebas para tener un mejor conocimiento y posteriormente realizar el ChatBox principal en la página de ventas.

## <span id="page-8-0"></span>**Descripción de la empresa y del área de trabajo**

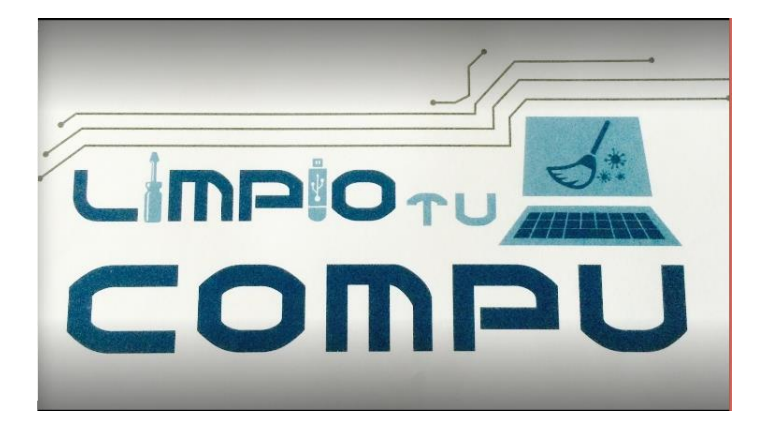

**LimpioTuCompu® consultoría y Reparación**

Es una empresa dedicada a la Venta de Computadoras, Laptops, Impresoras, Proyectores, Sistemas de Vigilancia, Sistemas de Seguridad, Antivirus, Programas para computadoras, Tabletas, Checadores con huella digital entre otros productos, así como también somos especialistas en la reparación de Computadoras, Laptops tenemos más de 10 años de experiencia, somos ingenieros especializados, contamos con diplomados, cursos y certificaciones en diversas áreas, y actualmente estamos por terminar una maestría, con el fin de poder brindar un mejor servicio a nuestros clientes, empresas como Hp, Dell, Kingston, Intel, Symantec, Cisco, Eset, Microsoft, Nod32 nos han acreditado como distribuidor autorizado, partner certificado y especialista en sus productos.

Venta de computadoras, venta de laptop, venta de netbook, venta de minilap, venta de proyectores, reparación de computadoras, reparación de laptop, reparación de netbook, ipad, mac, linux, ubuntu, redes, telefonía, ip, pachuca, Pachuca de Soto, Hidalgo.

La empresa se encarga también de desarrollar software para diferentes sistemas operativos, de acuerdo a los requerimientos de los usuarios.

## **Problemas a resolver**

<span id="page-9-0"></span>En la actualidad el uso de páginas web dentro de las organizaciones son muy comunes e indispensables, debido a la globalización de la tecnología para darse a conocer a más gente y llegar a más usuarios, pero esta tecnología no es capaz de recepcionar información sin el uso de inteligencia artificial y provoca una desatención e inconformidad de los clientes.

Es habitual encontrar retrasos o falta de eficiencia en la recepción de una solicitud o la atención que se le da al usuario, esto debido al gran volumen de incidencias que tienen empresas por la demanda de servicio en los chats en Facebook. Debido a esto, muchos usuarios generan nuevas quejas a las compañías en búsqueda de canales con atención más rápida y eficiente a la que reciben por medio de los canales de atención tradicionales. Ejemplo de estos son las líneas telefónicas, chats con los asesores y correos electrónicos entre otros.

La empresa LimpioTuCompu cuenta con una página web para ventas de equipos de cómputo, esta página es bastante demandada para la realización de ventas el cual no es fácil de administrar por día o en el momento que el cliente lo requiera, debido a que los clientes realizan varias preguntas acerca de los productos que desean adquirir, y espera ser atendido de forma inmediata.

# **Objetivos (General y específicos)**

#### <span id="page-10-1"></span><span id="page-10-0"></span>**General**

Desarrollar una herramienta que se integre en una página web o una App de móvil para que los consumidores puedan interactuar directamente con la empresa y resolver sus dudas.

## <span id="page-10-2"></span>**Específicos**

- $\checkmark$  Realizar una estrategia de [marketing digital](https://www.evoluciona.com/agencia-inbound-marketing/) pensada para que los usuarios tengan una experiencia de navegación rápida, eficaz y satisfactoria en una página web.
- $\checkmark$  Desarrollar e implementar el ChatBox y ayudar a que los usuarios resuelvan sus dudas.

## **Justificación**

<span id="page-11-0"></span>La base de toda empresa comercial es la venta de bienes o servicios, de aquí la importancia de integrar ChatBox en páginas web.

La tecnología y más concretamente la inteligencia artificial, han avanzado desde los años 60. El desarrollo de ELIZA, un software capaz de simular una conversación. Brindando la sensación de estar dialogando con un humano, fue uno de los primeros ejemplos de avances en la Inteligencia Artificial (IA), específicamente en los chats automatizados.

Hoy en día existen sistemas capaces de entablar ambientes de diálogo casi humanos, ejemplo de estos son: Cortana (Windows), Google Now (Google), Siri (Apple), entre otros. En el año 2016 Facebook y Telegram lanzaron la tecnología ChatBox para que los desarrolladores de todo el mundo pudiesen implementar chats automatizados y publicarlos en estas redes sociales. Luego de esto, en junio de 2016 Facebook ya contaba con más de 11000 bots en su sistema.

Es agradable e interesante que al navegar en una página web, se abra una página web de manera repentina y diga ¿puedo ayudarte?, con esta opción es más fácil llamar la atención del usuario para responder las dudas que se le presentan. Las empresas utilizan esta herramienta como estrategia digital y cada vez más les facilita comunicarse con los usuarios que navegan en la web.

Una de las principales ventajas de un ChatBox es que están activos las 24 horas del día, por lo que el usuario puede resolver sus cuestiones en cualquier momento. lenguaje educado y lo suficientemente correcto como para que el consumidor se empleado en forma significativa.

# II. Estado del arte

## **Antecedentes**

# **Historia de los Chatbots y Asistentes Virtuales**

<span id="page-12-2"></span><span id="page-12-1"></span><span id="page-12-0"></span>La inteligencia artificial es uno de los campos de la informática que más se utiliza para la creación de máquinas que realicen tareas y reaccionen como las personas. La IA se utiliza para crear chatbots e implementarlos en una página web de acuerdo a las necesidades de cada empresa u organización. Durante años han existido diferentes tipos de inteligencia artificial y chatbots los cuales son:

## **ELIZA (1964)**

El primer Bot, desarrollado por Joseph Weizenbaum, en el MIT para la IBM 7094, considerado como el primer bot, capaz de dialogar en inglés sobre cualquier tema, Eliza, utilizaba etiquetas para entender los textos y catalogarlos. Además, fue configurada para hablar con los usuarios acerca de sus problemas para ejercer el papel de un psiquiatra. *(Mendez, 2017)*

## **CHATTERBOT (1989)**

TinyMud, fue un juego multiusuario sobre calabozos, que incluía conversaciones multiusuario y escenarios simulados. En TinyMud, las computadoras controladoras de jugadores fueron llamadas Bots (como palabra corta de Robots) y eran basadas en ELIZA. ChatterBot, es un jugador virtual de TINYMUD que fue creado para conversar con otros jugadores, explorar los mundos, descubrir nuevas rutas a través de cuartos, contestar preguntas de otros jugadores acerca de navegación. Este Bot, fue exitoso en TinyMud, debido a que se aplicaba la prueba de Turing, ya que todos los jugadores asumían que todos los jugadores eran una persona y no conocían sobre la inteligencia artificial de TinyMud. *(Mendez, 2017)*

### **ALICE (1995) (Artificial Linguistic Internet Computer Entity)**

Es un Bot inspirado en Eliza, capaz de colectar ejemplos de lenguaje natural por medio de la web. Utilizaba patrones para administrar la conversación con el usuario. además, los datos consistían en objetos llamados AIML, que se encontraban organizados en categorías. *(Mendez, 2017)*

## **Clippy (1997) (**[Microsoft](https://planetachatbot.com/entrevista-a-alejandro-campos-microsoft-technical-evangelist-ed7c34573c8c)**)**

El primer agente de conversación disponible en Windows. Microsoft lo diseño para ayudar a las personas a utilizar la herramienta Microsoft Office en 1997, sin embargo, Clippy y sus otras personalidades como el mago, el gato, y el perro desaparecieron en versiones posteriores de Office 2003. *(Mendez, 2017)*

### **SIRI (2011) (Apple)**

Es el primer asistente virtual para un teléfono creado por Apple. La empresa Nuance es la encargada del reconocimiento por voz, y junto con los desarrolladores de Apple lograron crear un agente de conversación totalmente amigable que responde a las consultas realizadas como el clima, música, cálculos matemáticos e historia, y conversaciones tipo chip-chat. También Siri utiliza como motor al servicio Google para responder a las consultas de los usuarios que requieran de búsquedas en la web. Gracias al Machine Learning detrás de Siri es que su base de datos del conocimiento, aumenta según sea la cantidad de personas que utilicen el agente virtual y utiliza los datos aportados como pronunciaciones, significados y localidades del lenguaje para mejorar la experiencia del usuario. *(Mendez, 2017)*

#### **Watson (2011) (IBM)**

Es un Sistema inteligente creado por IBM y también es reconocido por competir en el programa Jeoparty; es un sistema cognitivo que identifica el lenguaje con la precisión de un ser humano, más veloz y rápido. Watson, es capaz de descomponer las preguntas, crear varias hipótesis de respuestas y responder con la probabilidad más alta. *(Mendez, 2017)*

#### **Cortana (2014) (Microsoft)**

Es el asistente de Microsoft que se ha expandido en los celulares, tabletas, computadoras y consolas de videojuego como Xbox todo esto a través de Windows 10, se encuentra basada en un agente de IA de un juego llamado Halo, este asistente puede aprender y adaptarse basado en la tecnología de Machine Learning. Esto aprovechado por el motor de Microsoft Bing Satori que se encarga de indexar millones de datos. *(Mendez, 2017)*

#### **Alexa (2014)**

Es el primer asistente virtual creado por Amazon, su principal característica es que se puede utilizar con el parlante inteligente llamado Amazon Echo y permite conocer información sobre clima, productos, compras, recordatorios, e inclusive video llamadas. *(Mendez, 2017)*

#### **Google Assistant (2016)**

El asistente creado por Google, está disponible en celulares y en el parlante inteligente llamado Google Home, capaz de incluir a otros Chatbots en sus conversaciones, es un asistente proactivo para direcciones e información sobre negocios. *(Mendez, 2017)*

Con esta implementación se busca que esta herramienta web basado en la inteligencia artificial pueda responder todas las consultas y dudas, interactuando con el usuario final en base a los requerimientos e incidentes que pueden facilitar, esto con la finalidad de utilizar tipos de atención a clientes en base a sus necesidades. En base a la recopilación de información que se realizó se identificó las preguntas más recurrentes por lo que se procedió a recolectar información de requerimientos, clientes atendidos por la empresa. Para solucionar esta problemática se utilizó la inteligencia artificial de Google Assistant, utilizando la herramienta de Google DialogFlow para crear nuestro ChatBox.

# **¿Qué es un ChatBox?**

<span id="page-15-0"></span>Es un programa informático con el que es posible mantener una conversación, tanto si queremos pedirle algún tipo de información o que lleve a cabo una acción. Se integra en una página web o una App de móvil para que los consumidores puedan interactuar directamente con una compañía y resolver sus dudas, una especie de robot que entiende lo que se le pregunta y "responde" para dar una solución. Una estrategia de [marketing digital](https://www.evoluciona.com/agencia-inbound-marketing/) pensada para que los usuarios tengan una experiencia de navegación rápida, eficaz y satisfactoria. *(Mendez, 2017)*

**Deen Allison**, menciona que los Chatbots son agentes conversacionales, entidades artificiales de conversación capaces de imitar la personalidad humana, interactuar, y responde en sentencias para rastrear una conversación en forma significante para el ser humano. *(Mendez, 2017)*

**Chayan,** menciona que los ChatBox son programas que establecen conversiones artificiales a través de entradas de texto, son utilizadas en aplicaciones de servicio al cliente. *(Mendez, 2017)*

Por lo tanto, se puede definir los ChatBox como agentes virtuales multiplataforma capaz de interpretar el lenguaje humano a través de la voz, escritura o captura de imágenes y responder mediante una conversación, además, es posible su interacción con personas y otros Bots disponibles. Los ChatBox, pueden ser fácilmente programados y configurados para ejecutar tareas ante consultas de los usuarios. *(Mendez, 2017)*

El ChatBox es un programa que simula mantener una conversación con una persona, al proveer respuestas automáticas hechas por el usuario, comúnmente la conversación se establece mediante palabras clave, aunque la mayoría de los bots convencionales no consiguen comprender del todo.

#### **El funcionamiento consta de tres vías:**

- 1. El usuario hace una solicitud vía texto o voz.
- 2. La solicitud es analizada por el agente y su [inteligencia artificial.](https://planetachatbot.com/inteligencia-artificial-definicion-y-factores-clave-bdfa14775b7c)
- 3. El agente responde en tiempo real mediante una conversación.
- El ChatBox responde inmediatamente a las dudas que tiene los clientes.

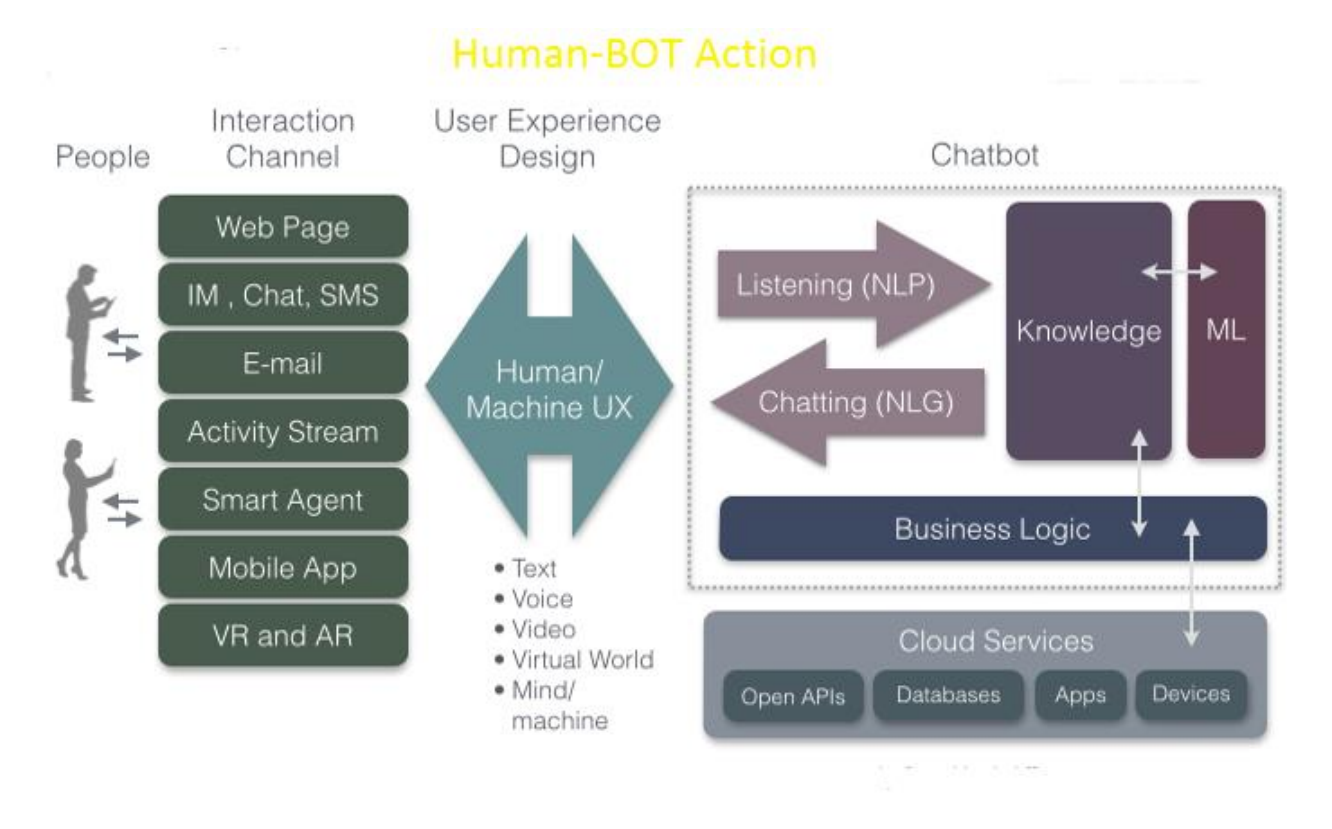

*Figura 1 Aquí se puede apreciar el crecimiento en términos de búsqueda en la web de la palabra ChatBox según Google Trends en un periodo del 2012 al 2016.* 

#### <span id="page-16-0"></span>**Ventajas de utilizar un ChatBox**

- $\checkmark$  A diferencia de las aplicaciones, el ChatBox no se descarga.
- $\checkmark$  No es necesario actualizarlo.
- $\checkmark$  No ocupa espacio en la memoria del teléfono.
- $\checkmark$  Se pueden tener integrados varios bots en un mismo chat.
- $\checkmark$  Las respuestas son programadas y contienen un lenguaje educado.
- **Disponibilidad:** Están activos las 24 horas del día durante los 365 días del año, el usuario puede resolver sus cuestiones en cualquier momento. *(Benitez, España)*
- **Ahorro de tiempo:** Eficiencia y facilidad de interacción que crean para empleados, clientes u otros usuarios. *(Benitez, España)*
- **Permite conocer al usuario:** Podemos conocer las palabras más buscadas y utilizadas, lo que más interesa a los usuarios. *(Benitez, España)*
- **Abaratar costes:** Permiten ahorrar dinero a las empresas y son fáciles de configurar (dependiendo de la aplicación que se utilice). *(Benitez, España)*
- **Gran volumen de solicitudes:** Si la empresa recibe muchas peticiones, no hace falta aumentar la plantilla, los chatbots permiten hacer frente a todas las preguntas. *(Benitez, España)*
- **Recolección de datos:** Pueden encontrar la información que se les solicita en una enorme base de datos mucho más rápido que una persona. *(Benitez, España)*
- **Analítica:** Los chatbots pueden registrar datos, tendencias, métricas para posteriormente monitorear las interacciones, ajustar sus procesos y respuestas en consecuencia. *(Benitez, España)*
- **Plataformas:** Permiten su uso en diferentes plataformas y son fáciles de adaptar e integrar en el negocio. *(Benitez, España)*
- **Inteligencia artificial:** Los bots acumulan el conocimiento que reciben, se vuelven más inteligentes y flexibles después de cada conversación con el cliente. *(Benitez, España)*

#### <span id="page-17-0"></span>**Desventajas de usar un ChatBox**

- $\checkmark$  Reconocimientos de voz pueden tener ciertos problemas de entendimiento, especialmente con las personas extranjeras, o con algunos tonos de voz.
- **Inflexible:** Si el ChatBox no puede ofrecer una respuesta y no hay presencia humana, el cliente puede sentirse frustrado e insatisfecho. *(Benitez, España)*
- **Pérdida de datos:** Siempre debemos tener copias de seguridad, perder los datos que ya tenemos y volver a implementarlo todo podría ser costoso. *(Benitez, España)*
- **No aceptación por los usuarios:** A muchas personas no les gusta interactuar con chatbots, prefieren hablar con personas reales. Es esencial estudiar el target de tu empresa antes de implementar un ChatBox ya que hay personas de edad avanzada y no les interesa hablar con un ChatBox y es mejor para la empresa tener a personas reales. *(Benitez, España)*
- **Emociones:** Un ChatBox no puede interpretar el sarcasmo o los estados de emoción de los usuarios que interactúan con ellos. A veces pueden ser malinterpretados. *(Benitez, España)*

#### <span id="page-18-0"></span>**Beneficios**

- $\checkmark$  El ChatBox se puede programar en varios idiomas.
- $\checkmark$  Puede ofrecer varias respuestas para una misma pregunta o sugerencias.
- $\checkmark$  El usuario ni siquiera necesita teclear sus consultas, ya que tiene a la disponibilidad sistema de reconocimiento de voz.

### <span id="page-18-1"></span>**Tipos de ChatBox**

#### **RULED-BASED bots:**

El comportamiento de este tipo de chatbots está determinado por las reglas que le indiquemos. En cada paso de la conversación, los usuarios deberán escoger una de las opciones que se le muestran para determinar el siguiente paso. Este tipo de bots tienen bastantes opciones, respuestas rápidas y una entrada de texto mínima. *(Benitez, España)*

**AI bots:**

Son los chatbots que se construyen con técnicas de inteligencia artificial, son capaces de ir recopilando la información y ofrecer resultados en función de las conversaciones realizadas por otros usuarios. *(Benitez, España)*

 $\checkmark$  La principal diferencia respecto al ChatBox orientado por flujo, es que el ChatBox inteligente será capaz de analizar un conjunto de parámetros y entender cuál es la intención del usuario. *(Benitez, España)*

#### <span id="page-19-0"></span>**¿Cómo funciona?**

El ChatBox está integrado con sistemas de inteligencia artificial que tiene la herramienta de Google DialogFlow. Por lo tanto, tiene la posibilidad de aprender sobre las preguntas más frecuentes que realizan los clientes hacia la empresa.

En los últimos años ha sido en chats como Facebook Messenger o en aplicaciones de mensajería instantánea como Telegram o Slack en estas últimas dos los chatbots estaban incorporados como si fueran un contacto más. *(Mendez, 2017)*

#### <span id="page-19-1"></span>**¿Qué sectores utilizan los chatbots?**

Los chatbots pueden introducirse en cualquier sector, por eso es bastante complicado certificar que funcionan mejor en un sector que otro. Además, se puede crear un ChatBox específico para cada empresa y sector. En nuestro caso el ChatBox que creamos va especificado a dar información acerca de las ventas y servicios que ofrece la empresa de LimpioTuCompu.

Ofrece varios servicios como los siguientes:

- $\checkmark$  Da información de acuerdo a las preguntas que se le haga.
- $\checkmark$  Ofrecer atención al usuario por parte de la empresa.
- $\checkmark$  Recomendar productos y/o servicios.
- $\checkmark$  Monitorear la satisfacción de los clientes.
- $\checkmark$  Realizar ventas, resolver dudas.

Además, existen una serie de conceptos que debe ser comprendidos al momento de hablar sobre ChatBox e inteligencia artificial:

#### **[Machine Learning:](https://planetachatbot.com/guia-rapida-a-machine-learning-m-l-b54671ab73c1)**

Es un método de análisis de datos que automatiza el modelo para aprender a realizar tareas o entender conceptos y capas de generalizar comportamientos gracias a los datos facilitados. Existe algoritmos como Árbol de decisiones, Naves Bayes, Regresión logística, SVM, métodos ensamblados y algoritmos de cluster. *(Mendez, 2017)*

#### **[Deep Learning:](https://planetachatbot.com/introduccion-al-deep-learning-en-redes-sociales-7c17a7a7ec58)**

Permite a los modelos computacionales que están compuestos mediante varias capas de procesamiento aprender representaciones de datos, estos métodos de aprendizaje han sido mejorados gracias al reconocimiento del habla, reconocimiento de objetos y el NPL. *(Mendez, 2017)*

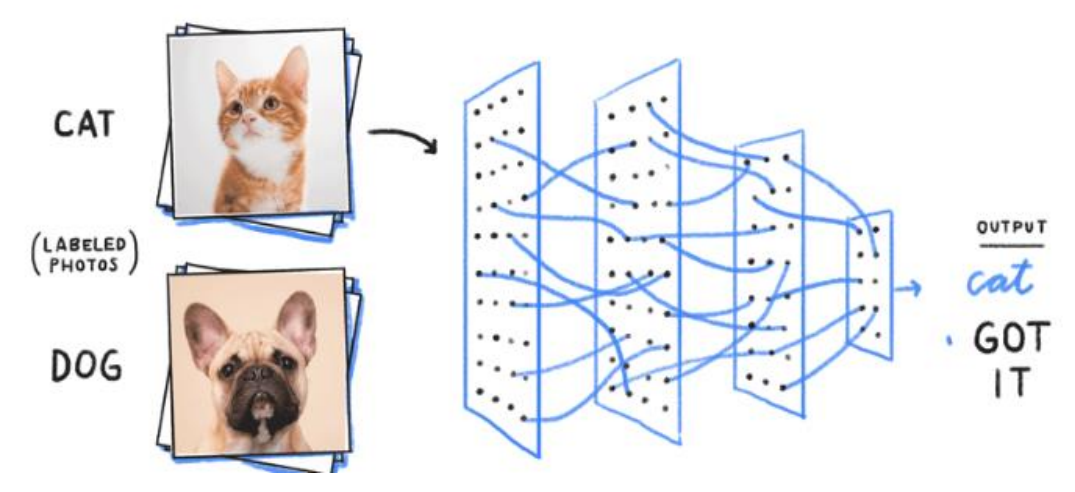

*Figura 2 Machine Learning Google*

**Computación cognitiva**, ayuda a desarrollar de forma coherente, unificada un mecanismo basado en las capacidades de la mente, cuyo objetivo es imitar el funcionamiento del cerebro humano mediante un modelo de computadoras. *(Mendez, 2017)*

#### <span id="page-20-0"></span>**Aplicaciones de Uso**

 **[Medicina:](https://planetachatbot.com/entrevista-oscar-lopez-c2c-company-bot-everbot-clinica-humana-76556e4af8e6)** Para la región de China, Microsoft publicó un ChatBox llamado Xiaoice utilizada por alrededor de 40 millones de personas y ha registrado hasta 10 billones de conversaciones. Fue diseñado por desarrolladores y expertos psicológicos para crear un balance entre inteligencia artificial e inteligencia emocional. Este ChatBox, es capaz de memorizar y rastrear el estado emocional de los usuarios e inclusive ofrecer un curso de 33 días de terapia para las personas con problemas en relaciones. Por otro lado, IBM utiliza su servicio de Watson enfocado a medicina para diferentes usos, tales como: oncología, genética, consulta medicina general y cuidados personales. *(Mendez, 2017)*

- **[Servicio al cliente:](https://planetachatbot.com/necesitamos-sistemas-de-atenci%C3%B3n-al-cliente-en-la-era-de-los-bots-808666a2ae58)** Estos agentes de conversación, actúan como representantes de servicio al cliente, dando respuestas en lenguaje natural y ofreciendo información más enfocada para la conversación con un usuario. Se requiere que el ChatBox tenga el mismo tono, sensibilidad y comportamiento que un agente de servicio humano, pero también se requiere que procese información más rápida que un ser humano. *(Mendez, 2017)*
- **[Aprendizaje:](https://planetachatbot.com/chatbots-y-futuro-de-educacion-en-india-con-apurva-muthe-b102688fee42)** Este tipo de Chatbots, basados en conversaciones, facilitan al estudiante un entrenamiento online en campos como el aprendizaje de una segunda lengua, por ejemplo: TutorBOT utilizaba el rol de asistente de clase para brindar servicios en cualquier momento y, además, dentro de sus respuestas incluía los materiales de referencia del curso, diccionarios. Además, facilitaba las conversaciones al tutor para que se midiera el progreso de cada estudiante. *(Mendez, 2017)*

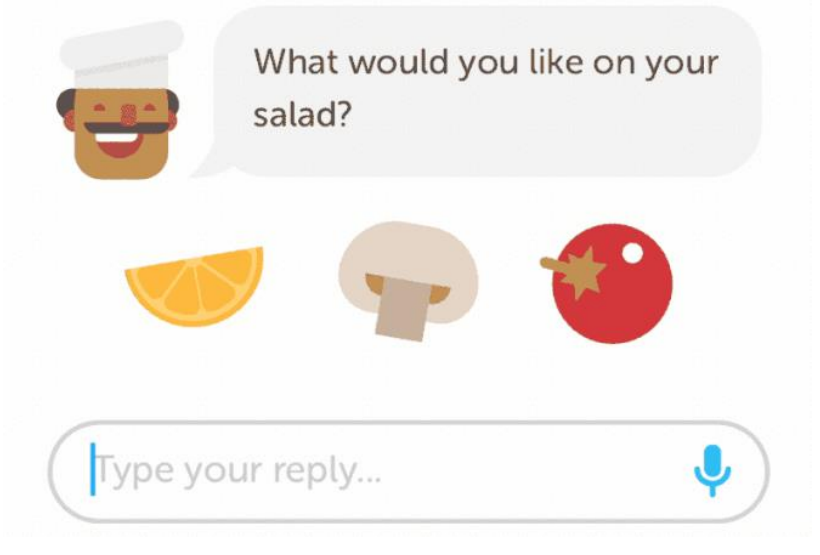

*Figura 3 Ejemplo de un ChatBox*

 **[Entretenimiento:](https://planetachatbot.com/con-este-bot-puedes-conseguir-bitcoins-gratis-desde-telegram-e48a1c05982)** Skype tiene disponible una serie de bots, que permiten desde consultar sobre películas, mostrar noticias, predecir el clima, hasta jugar con el usuario ajedrez y el popular juego UNO. También permite la creación de memes y juegos de trivia. *(Mendez, 2017)*

También existen otras categorías, donde se encuentran incursionando los Chatbots con las nuevas plataformas de desarrollo: análisis de datos, comunicación, diseño, desarrollo, educación, administración de archivos, finanzas, comida, salud, soporte técnico, recursos humanos, mercadeo, noticias, pagos, compras, deportes, viajes y utilidades. *(Mendez, 2017)*

#### **¿Qué es un ERP?**

<span id="page-22-0"></span>Un ERP (siglas de 'Enterprise Resource Planning' o 'Planificación de Recursos Empresariales') es un conjunto de aplicaciones de software integradas, que nos permiten automatizar la mayoría de las prácticas de negocio relacionadas con los aspectos operativos o productivos de nuestra empresa, facilitando y centralizando la información de todas las áreas que la componen: compras, producción, logística, finanzas, recursos humanos, marketing, servicios, proyectos y atención al cliente. Algunas de las principales características de un ERP son su modularidad y escalabilidad, es decir, la posibilidad de implementar aquellas funcionalidades que necesita en todo momento nuestra empresa sin limitar ni hipotecar el crecimiento o necesidades futuras, asegurándonos desde el inicio la inversión. *(Quiles, 2018)*

Es imprescindible para el éxito de la implantación del ERP, una consultoría previa que revise nuestro modelo empresarial, su estrategia, los procesos que lo rigen y los flujos de información necesarios entre los distintos departamentos que la forman, aprovechando dicho cambio para revisar, modelar y mejorar todos aquellos aspectos y procesos que consideremos. La premisa básica y esencial de un ERP es centralizar y unificar los datos procedentes de las distintas áreas de nuestra empresa, evitando

su duplicidad y facilitando la fluidez de la información: política de dato único. *(Quiles, 2018)*

Un ERP es un software que permite a las empresas controlar todos los flujos de información que se generan en cada ámbito de la organización. El objetivo de los ERP es integrar los departamentos. Donde antes teníamos un sistema de información especializado para cada departamento, ahora, gracias a los ERPs, podemos asegurar la existencia de una única base de datos donde se gestione la información en tiempo real. Los ERP suelen estar integrados por diferentes módulos, correspondientes a cada departamento que compone la empresa. Los más comunes son los de compras, ventas, inventario, logística, facturación, contabilidad, CRM, etc. *(Quiles, 2018)*

A continuación, se enlistan algunos:

- **Finanzas:** información de la tesorería de la empresa, financiación, inversiones, contabilidad, etc. *(Quiles, 2018)*
- **Compras:** informa sobre los proveedores y las mercancías compradas por la empresa. *(Quiles, 2018)*
- **Ventas:** datos de ventas, pedidos, precios, productos, etc. *(Quiles, 2018)*
- **Logística:** ofrece información sobre los almacenes, stocks, transporte, etc. *(Quiles, 2018)*.
- **Recursos humanos:** agrupa la información sobre la gestión del personal: nóminas, horas extra, impuestos, etc. *(Quiles, 2018)*

El ERP de la empresa puede optimizar los procesos, acceder a toda la información que genera su negocio, detectar posibles problemas y adelantarse a ellos para solucionarlos antes incluso de que se produzcan. Y esto repercutirá en una considerable reducción de costes. Es capaz de generar una base de datos limpia donde se gestione la información en tiempo real y se pueda obtener los datos requeridos en el momento que se desee.

#### <span id="page-24-0"></span>**Origen del ERP**

Como casi todos los avances de la Humanidad, el origen del ERP lo encontramos en las necesidades de planificación y gestión de recursos bélicos que generó la Segunda Guerra Mundial. La logística de un ejército en guerra es impresionante, mucho más complicada que la que puede tener cualquier empresa. Y es por eso que necesitaban un sistema de planificación y control de dónde se encontraba destinado el personal, los materiales disponibles, stocks, etc. Después, los sistemas de gestión fueron evolucionando. Pasaron de su utilización militar, al ámbito civil, dando soporte a todo tipo de empresas y abarcando toda su estructura.

Recientemente, se ha dado un nuevo paso en la evolución del ERP. Las soluciones en la nube o SaaS (Software as a Service) han contribuido a la rápida expansión de los ERPs. La principal ventaja es que ya no es necesaria una gran inversión, debido a su facilidad de implantación y administración. Tampoco requieren una elevada formación para su utilización. Todo el mundo es capaz de utilizarlos. Y esto, unido a su accesibilidad en cualquier momento y en cualquier lugar, permite a ejecutivos y directivos tener una visión total de la empresa.

Holded es un ERP en la nube que pretende mejorar los procesos y tareas de todos los departamentos que componen la empresa. Es un software diseñado para todo tipo de negocio. Desde servicios profesionales como abogados o arquitectos, pasando por startups tecnológicas o ecommerce, hasta grandes empresas o agencias que mueven un gran volumen de ingresos y gastos.

#### <span id="page-24-1"></span>**¿Para qué sirve un ERP?**

El objetivo último de cualquier sistema ERP es ayudar a las empresas en sus tareas de administración, automatizando todos sus procesos. Además, ofrece información en tiempo real de lo que el negocio tiene o hace. Gracias a ello podemos controlar el stock e inventario, así como todos los flujos de trabajo. Tareas tediosas que antes podían consumir muchos recursos, con un ERP pueden llegar a ser automáticas. Nos referimos, por ejemplo, a la contabilidad. Nosotros solo tendremos que preocuparnos por conseguir ventas, crear facturas y contabilizar nuestros gastos. Del resto se encargará el ERP. *(Ricardo, 2010)*

El chatbox se encargará de administrar la información de las ventas y/o servicios con las que cuenta la empresa, así mismo ahorrará tiempo de la respuesta en espera de los clientes.

#### <span id="page-25-0"></span>**¿Cómo funciona el ERP?**

Funciona en base a una plataforma de programación, seguida por la gestión de un sin fin de bases de datos correspondientes a los distintos departamentos que se deseen integrar. Los sistemas ERP se organizan por medio de módulos, los cuales se conectan a distintas bases de datos, según lo que se requiera para cada departamento.

#### <span id="page-25-1"></span>**Tipos de ERP**

- **ERP de Propietario:** son hechos por empresas con fines de lucro que venden su software y los implementan a las empresas que lo soliciten a un elevado costo, para poder utilizarlos se necesita obtener una licencia más el costo de la implementación del software en la empresa. *(Ricardo, 2010)*
- **ERP de código abierto:** es elaborado por comunidades de programadores que, sin fin de lucro, distribuyen sus ERP sin costo alguno, aunque esto no signifique que sea del todo gratuito, ya que la implementación genera un costo en la empresa y es necesario de una persona capacitada que lo realice (conocidos como "partners"). *(Ricardo, 2010)*

El trabajo más duro de un ERP es el desarrollo del mismo, aunque existan los mismos ERP's para diferentes empresas, no signifique que estos realicen las mismas funciones, esto ocurre porque cada empresa es diferente y por lo tanto necesita de un desarrollo personalizado de los distintos módulos que más utilice la empresa. El segundo paso del ERP es la integración del mismo dentro de la empresa, son realmente muy pocas las empresas que logran integrar estos sistemas desde el inicio, es por esto que la implementación dura más tiempo del esperado, pero el verdadero éxito del ERP es que el sistema ha sido correctamente implementado, es mucho más fácil el desarrollo de nuevos módulos, departamentos y sistemas como lo es el caso de empresas donde cambien constantemente sus productos, zonas de venta, insumos. *(Ricardo, 2010)*

#### <span id="page-26-0"></span>**Ventajas**

- $\checkmark$  Gestión en tiempo real de la información.
- $\checkmark$  La empresa tiene una fuerte interacción con la logística de información y sus productos, la cadena de abastecimiento, estadísticas financieras, y otras áreas que utilizan información que cambia constantemente.
- $\checkmark$  Ejerce un gran aumento de productividad.
- $\checkmark$  Ayuda a aprovechar el tiempo para realizar otras actividades.

#### <span id="page-26-1"></span>**Desventajas**

- $\checkmark$  Aunque el sistema ERP pueda generar un incremento de productividad, para muchas empresas es casi imposible pagar el costo de las licencias.
- $\checkmark$  El costo y el tiempo que sugiere la implementación es un problema para la empresa, este problema empieza por la rigidez que tienen los ERP en otras empresas.
- $\checkmark$  En ocasiones es difícil que una empresa en particular desarrolle su propio sistema, los ERP que son sistemas genéricos, tienen que ser adaptados a las empresas desde su estructura principal.

Se necesita instruir a los trabajadores de cada módulo que se vaya a asignar, la especialización de los trabajadores genera un costo y tiempo que tiene que emplear la persona para hacer un cambio en su estructura operativa, lamentablemente la resistencia al cambio presenta un problema muy grande en este punto. *(Ricardo, 2010)*

#### <span id="page-26-2"></span>**Beneficios de un ERP**

El ERP consigue un aumento de eficiencia, la disminución de errores y la reducción de tareas, también permite disminuir los costes para obtener buenos resultados en la competitividad que tiene la empresa. Además, es más útil llevar a cabo este tipo de procesos ya que ahorra tiempo y da la disponibilidad de realizar otras actividades.

También se encuentran otros tipos de beneficios como las que se enlistan a continuación:

- **Optimización de los procesos de gestión:** La coherencia, homogeneidad de los datos e interacción entre las distintas áreas de la empresa desde una única herramienta, permite mejorar el desempeño (eficiencia y eficacia) de la organización. *(Quiles, 2018)*
- **Mejora el proceso de toma de decisiones:** La centralización de la información, aumento de su calidad y disponibilidad en tiempo real, agilizan y mejoran extraordinariamente los tiempos de respuesta. *(Quiles, 2018)*
- **Seguridad de datos:** Todos los datos de la empresa se encuentran en un único contenedor (base de datos) y su acceso protegido y restringido por usuario, facilita y simplifica las labores de mantenimiento y backup. *(Quiles, 2018)*
- **Modularidad y Escalabilidad:** El uso de cualquier herramienta de gestión no debe suponer nunca un freno al crecimiento o evolución de la empresa. Un buen ERP debe de cubrir las necesidades actuales y disponer de módulos adicionales para ser desplegados o incorporados en cualquier momento. *(Quiles, 2018)*
- **Adaptación a las necesidades reales:** Mediante una consultoría previa donde se definen los requerimientos y necesidades de la empresa, el ERP debe configurarse y adaptarse totalmente a ella, si bien es cierto que durante esta fase deben cuestionarse y revisarse los principales procesos desencadenantes de la actividad principal de la empresa. *(Quiles, 2018)*
- **Mayor control y trazabilidad:** Cualquier interacción en el ERP queda registrada, permitiendo realizar un seguimiento exhaustivo o auditoría del dato, proceso o documento. *(Quiles, 2018)*
- **Automatización de tareas:** Las tareas periódicas o repetitivas (informes, seguimientos, comunicación es, reclamaciones, etc.) pueden automatizarse para reducir al mínimo la dedicación de recursos y centrarse en aquellas más productivas. *(Quiles, 2018)*

#### <span id="page-28-0"></span>**Características**

Las principales características de un sistema ERP son que deben ser integrales, modulares y adaptables:

- **Integrales:** Todas las áreas o departamentos de la empresa se comunican e intercambian información durante la ejecución de los diferentes procesos de negocio. La gestión y control de estos procesos deben estar integrados en la solución ERP, de manera que la información no se duplique y los procesos sean realizados de la manera más eficientemente posible conociendo en todo momento su trazabilidad. *(Corujo, 2017)*
- **Modulares:** Cada empresa gestiona sus procesos de negocio o cuentan con departamentos diferentes al de otras empresas, y es por ello que, un sistema ERP debe permitir elegir los componentes de la solución de acuerdo a las necesidades de cada negocio. Dichos componentes pueden ser: compras, ventas, materiales, finanzas, control de almacén, recursos humanos. *(Corujo, 2017)*
- **Adaptables:** Cada empresa maneja sus propios procesos, estándares y parámetros. Por eso los sistemas ERP deben poder adaptarse a cada necesidad por medio de la configuración de los procesos empresariales. Nuestro sistema ERP-VQ está diseñado para poder desarrollar rápidamente nuevos procesos de acuerdo a las necesidades de cada empresa. *(Corujo, 2017)*

Para el desarrollo de este proyecto se optó por utilizar el ERP adaptable debido a que la empresa realiza varios tipos de servicios a los clientes al igual que la venta de diferentes productos informáticos, por lo que el chatbox se tiene que adaptar a los procesos y secciones que se realiza dentro de la empresa.

## **¿Qué es un CRM?**

<span id="page-29-0"></span>CRM (Customer Relationship Management, gestión de relaciones con clientes). Es un término que se usa en el ámbito del marketing y ventas que se encarga de las relaciones con los clientes. Gracias a este módulo será posible controlar todas las relaciones de la empresa con sus clientes y realizar un análisis pormenorizado de cuáles son sus necesidades y expectativas. Así como su historial de cliente. cuando se habla de CRM, el 99,99% de las veces es del sistema informático, es decir del CRM como software / programa / herramienta / aplicación / solución / sistema. *(Santoro 2015)*

#### <span id="page-29-1"></span>**Para qué sirve un CRM**

La utilidad es que, al tener toda la información de los clientes en un mismo programa, organizada y a un sólo clic, aparecen 3 grandes beneficios:

- Los comerciales venden más, gracias a que pueden llevar el seguimiento de todas y cada una de sus potenciales ventas con un sólo clic y 100% personalizadas. *(Santoro 2015)*
- $\checkmark$  Los gestores son más productivos, gracias a que ganan tiempo al no tener que estar recopilando información de unos y otros mediante reuniones, llamadas y/o emails. *(Santoro 2015)*
- $\checkmark$  Mejora la comunicación (interna y externa), gracias a que todo el mundo puede saber el estado de un cliente y si tiene una tarea que hacer. Así ya nunca se queda nada sin hacer. *(Santoro 2015)*

#### <span id="page-29-2"></span>**Características de un CRM**

- $\checkmark$  Es adaptable a las necesidades de la empresa.
- $\checkmark$  Acceder a la información más rápidamente en cualquier lugar.
- $\checkmark$  Es más intuitivo, para así ganar tiempo trabajando y dedicar ese tiempo en otras actividades productivas.
- $\checkmark$  Ofrece funcionalidades adecuadas para la empresa, para que sea sencillo y útil.

#### <span id="page-30-0"></span>**Tipos de CRM**

- **CRM Operativo:** Esos procesos de negocio de la empresa, es decir, es el responsable de la gestión de marketing, ventas y servicios al cliente. Todos estos procesos son denominados "Front Office" porque la empresa tiene contacto con el cliente. *(Santoro 2015)*
- **CRM Analítico:** Se corresponde con las diferentes aplicaciones y herramientas que proporcionan información de los clientes, por lo que el CRM analítico está ligado a un depósito de datos o información denominado Data Warehouse. Se utiliza con el fin de tomar decisiones relativas a productos, servicios y evaluar resultados. *(Santoro 2015)*
- **CRM Colaborativo:** Permite la interacción con el cliente a través de diferentes canales de comunicación, como por ejemplo e-mail, teléfono o chat. *(Santoro 2015)*

#### <span id="page-30-1"></span>**Ventajas**

Con un [software](https://www.sumacrm.com/soporte/que-es-un-software-crm) CRM puedes segmentar tu cartera de clientes, por lo que también hace más fácil poder planificar estrategias de marketing y ventas con mayor eficacia y aumentar los ingresos. El CRM es perfectamente aplicable a cualquier modelo de negocio y cualquier tamaño de empresa. *(Santoro 2015)*

#### <span id="page-30-2"></span>**Desventajas**

Un CRM mal implementado, puede ser perjudicial para la empresa. Ya que puede contribuir a la pérdida de fe del equipo y de los socios, así mismo el valor que aporta en la empresa. *(Santoro 2015)*

#### <span id="page-30-3"></span>**Beneficios**

El mayor beneficio de un sistema CRM (estrategia CRM + uso software CRM) es que permite poder dar una atención 100% personalizada y rápida al cliente. De esta manera ayuda a la fidelización de clientes ya que las personas pueden conocer las necesidades y expectativas de cada cliente en un sólo clic. *(Santoro 2015)*

#### <span id="page-31-0"></span>**Cómo funciona un CRM**

Dependiendo de la empresa, el funcionamiento y funciones del CRM serán diferentes. Es un activo de la empresa, con capacidad para facilitar la acción y la toma de decisiones. *(Santoro 2015)*

Las aplicaciones CRM permiten que los colaboradores sientan mayor cercanía con el cliente, por el vínculo de valor que se construye. En muchos casos, las aplicaciones CRM ofertan módulos que involucran áreas funcionales diversas, por lo que termina siendo la solución ideal para la gestión completa de la empresa. *(Santoro 2015)*

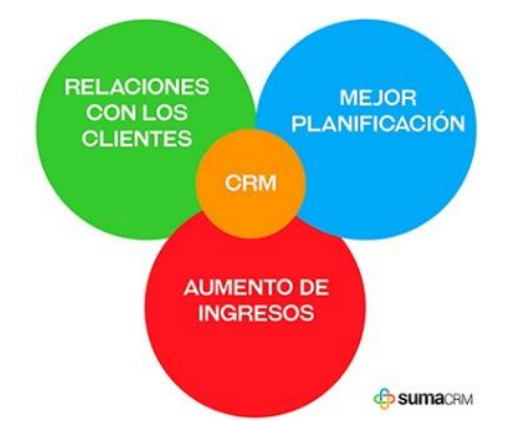

*Figura 4 Funcionamiento del CRM dentro de la empresa*

#### <span id="page-31-1"></span>**Áreas funcionales que aprovechan el CRM**

Todas las [áreas funcionales](https://www.gestionar-facil.com/areas-funcionales-de-una-empresa/) de una empresa se benefician con una aplicación CRM. En una empresa pueden identificarse hasta 12 áreas funcionales. Y todas pueden sacar provecho de estas aplicaciones. Una aplicación utilizada correctamente recoge toda la información del cliente a partir del contacto con él. Con la información obtenida enriquece de manera continua, no solo se fortalece la relación con los clientes, sino que brinda información para toda organización para todas las áreas funcionales de la empresa. *(Molina, 2014)*

Algunos ejemplos en empresas exitosas:

 **Dirección estratégica:** toma información de la aplicación para los indicadores de gestión. *(Molina, 2014)*

- **Análisis del entorno:** los datos aportados por los clientes pueden dar pistas del entorno y de la competencia. *(Molina, 2014)*
- **Liderazgo y toma de decisiones:** una aplicación CRM provee insumos para tomar decisiones. *(Molina, 2014)*
- **Finanzas:** la facturación, la contabilidad y la reducción de costes son actividades que pueden ser apoyadas por los CRM. Lo común es que la facturación sea un módulo en la aplicación. *(Molina, 2014)*
- **Producción y operaciones:** la aplicación da cuenta del comportamiento de las ventas, por lo que la producción debe tomar como insumo la información del CRM. *(Molina, 2014)*
- **Gestión de la información**: el caso de la [consultora Geosama](https://www.gestionar-facil.com/gestion-de-la-informacion-con-un-crm/) ilustra cómo una aplicación CRM es clave para gestionar la información. *(Molina, 2014)*
- **Innovación:** métodos novedosos como [Jobs To Be Done](https://jobs-to-be-done.com/the-jobs-to-be-done-growth-strategy-matrix-426e3d5ff86e) se basan en escuchar activamente al cliente. En las empresas que desarrollan el área gestión de la innovación, el CRM suministra información valiosa para el diseño de productos o servicios, con altas probabilidades de convertirse en innovación. *(Molina, 2014)*

### <span id="page-32-0"></span>**Área funcional mercadeo y ventas**

Es natural que el área con mayor impacto, cuando se incorpora una aplicación CRM, sea la de mercadeo y ventas. En 2 experiencias, [Batidos y Algo Más](https://www.gestionar-facil.com/crm-online/) y [JM Sports,](https://www.gestionar-facil.com/herramientas-de-gestion/) puedes ver cómo un CRM resulta clave para gestionar la relación con los clientes. Lo que lleva a crear un vínculo de valor de largo plazo. El CRM aplicado de manera correcta, facilita que las empresas estén más atentas a la manera cómo interactúan con sus clientes. Les permite ser más "inteligentes". Lo que conlleva a que incrementen sus ventajas competitivas. *(Molina, 2014)*

#### <span id="page-32-1"></span>**Aplicación CRM**

Algunas de las actividades para las que sirve una aplicación CRM:

 $\checkmark$  Planificar la fecha de llamadas y de envío de correos electrónicos a los clientes. Conocer quién fue la última persona en comunicarse con la empresa. *(Molina, 2014)*

- Tener a la mano los comentarios relacionados con la adquisición o detalles del producto o servicio, hechos por el cliente. *(Molina, 2014)*
- Personalizar el trato y el servicio o producto. *(Molina, 2014)*
- Fomentar la fidelización de los clientes. *(Molina, 2014)*

#### <span id="page-33-0"></span>**¿A quiénes involucra la aplicación CRM?**

La aplicación CRM involucra muchas áreas funcionales de la empresa. De manera especial, todas aquellas que están en contacto con el cliente y que necesitan información constante sobre ellos, para cumplir con los objetivos del negocio. Todas las áreas deben apoyar la captura de información sobre los clientes. Esta información, al estar centralizada a través del CRM, alimentará con datos a todos los involucrados. Todos los canales utilizados para crear "conversaciones" con el cliente deben registrar hechos en el CRM. A mayor información registrada y compartida, más conoceremos de las necesidades del mercado para satisfacer al cliente y cumplir con la estrategia CRM. *(Molina, 2014)*

Para la realización del chatbox se utilizó el CRM para poder tener mejor comunicación con los clientes. Se adapta a las necesidades que tiene la empresa, además de las funcionalidades hace que sea más sencillo y útil. El chatbox es operativo y colaborativo ya que interactúa con clientes a través de los procesos de comunicación.

## **¿Inteligencia artificial?**

<span id="page-34-0"></span>La inteligencia se basa en una facultad de la mente, que permite aprender, razonar, entender y adquirir la toma de decisiones, Artificial, se define como algo que no es natural y por ende es realizado por el hombre. Inteligencia artificial se conoce como una rama de la ciencia que brinda soluciones a grandes problemáticas a través de equipos informáticos como el hardware y el software, imitando el comportamiento e inteligencia humana, siendo esta una conducta compleja que incluye conciencia, inconsciente y los procesos cognoscitivos, se puede decir que la inteligencia artificial es una de las áreas más fascinante y con más desafíos en la informática, esta inteligencia fue creada como un simple estudio filosófico y razonamiento de la inteligencia humana y a su vez la inquietud del hombre por querer imitar sus acciones y pensamientos. *(Lanz, 2018)*

#### <span id="page-34-1"></span>**Origen de la inteligencia artificial (IA)**

En 1936, Alan Turing fue el primero al publicar su famoso articulo los "los números calculables", esto sirvió para establecer las bases teóricas y puede considerarse el origen oficial de la informática teórica. La inteligencia artificial nació como concepto real en 1956. John McCarthy, Marvin Minsky y Claude Shannon, tres científicos destacados de la época, acuñaron el término durante la Conferencia de Darthmounth como "la ciencia e ingenio de hacer máquinas inteligentes, especialmente programas de cálculo inteligentes". Estos científicos señalaron que la sociedad estaría rodeada de máquinas inteligentes en menos de diez años. La verdad es que no fue así, y es que, esta tecnología se desarrolló tímidamente hasta la década de los 90, cuando realmente empieza la edad de oro de la IA. La consagración de la IA llegó en 1997, cuando IBM lanzó Deep Blue, un ordenador que fue capaz de ganar a Gari Kaspárov, campeón del mundo de ajedrez. Este acontecimiento fue tan importante que incluso dio pie a [grandes películas sobre el futuro tecnológico](https://blogthinkbig.com/inteligencia-artificial-una-realidad-pronosticada-cine) y donde, por supuesto, la inteligencia artificial era una de las protagonistas. *(Torre, 2019)*

 **1997:** El supercomputador Deep Blue de IBM ganó en 1997 al campeón mundial de ajedrez Gari Kasparov, después de un fracaso previo en 1996 donde ganó

Kasparov. El año 1997 es considerado por algunos historiadores de la IA como el punto de inflexión donde comenzó a oírse de la inteligencia artificial fuera de los ámbitos académicos y de investigación. En la segunda década del siglo XXI cuando comienzan a aparecer los acontecimientos de impacto para llevar la IA al punto de despegue donde se encuentra en este momento. *(Lanz, 2018)*

- **2011:** En febrero de 2011, el supercomputador Watson de IBM el modelo de computador cognitivo, como lo denomina su creador IBM gana en el concurso televisivo de Estados Unidos Jeopardy¡, en el que se realizan preguntas y cuestiones diferentes de todo tipo, cultura y conocimiento, a los dos mejores concursantes del programa, Brad Ruttler y Ken Jennings. Watson es una computadora capaz de aprender a medida que trabaja y acumula información y que puede interactuar con el lenguaje humano en un lenguaje natural. Watson va aprendiendo con las interacciones con el usuario. Lanzamiento de los asistentes virtuales: Siri, Google Now y Cortana (2011 a 2014). *(Lanz, 2018)*
- **2012:** Es considerado como el año clave de la segunda generación de inteligencia artificial, con el lanzamiento de asistentes virtuales apoyados en IA con algoritmos de aprendizaje profundo. En junio de 2012 Google presentó su asistente virtual, Google Now, y en abril de 2014 Microsoft presentó su propio asistente virtual, Cortana. *(Lanz, 2018)*
- **2016:** El 9 de marzo de 2016, el software de inteligencia artificial Alpha Go de Google se enfrentó al surcoreano Se-Dol, campeón mundial de Go un juego milenario de estrategia muy complejo- en una partida a cinco juegos. Alpha Go ganó los tres primeros juegos limpiamente y solo en el último quinto juego Se-Dol ganó, gracias a un movimiento inicial que hizo y donde se comprobó que la máquina estaba poco entrenada para enfrentarse a situaciones inesperadas. *(Lanz, 2018)*
**2017:** El algoritmo [Libratus](http://www.lavanguardia.com/ciencia/20170206/414037670825/maquina-gana-poquer-mejores-jugadores-inteligencia-artificial.html) de Inteligencia Artificial desarrollado por la Universidad Carnegie Mellon venció claramente a cuatro de los mejores jugadores profesionales de póquer en un Casino de Estados Unidos. La partida se realizó en enero-febrero de 2017 durante 20 días en un torneo de póquer con sesiones de 11 horas diarias en el [Casino Rivers de Pittsburgh](https://www.riverscasino.com/pittsburgh/BrainsVsAI) (Estados Unidos) dentro del Torneo Cerebros vs. Inteligencia Artificial (Brains vs. Artificial Intelligence). La modalidad del juego elegida fue mano-a-mano, enfrentando a la máquina con los cuatro jugadores profesionales y ganó Alpha Go por abrumadora mayoría. *(Lanz, 2018)*

### **Servicios con Inteligencia Artificial**

Es oportuno mencionar que la inteligencia artificial a calado en muchos productos y servicios, algunos de ellos son:

- **Cortana:** Es un asistente personal digital que responde preguntas basadas en el comportamiento humano del usuario, funciona recibiendo textos, comando de voz, va más a fondo y sabe la vida personal del usuario, es ilimitado, está disponible en cualquier teléfono, en iOS, Android, Windows, y otras aplicaciones utilizadas diariamente. Todo esto lo realiza gracias a la inteligencia artificial, esta aplicación se enlaza con aplicaciones como Office 365 o el correo electrónico para saber más del usuario y que al utilizar el servicio esté preparado para responder de manera más eficiente. *(Lanz, 2018)*
- **Skype Translator:** Aplicación cuya función es traducir a tiempo real una conversación y entender las expresiones y formas de decir las cosas, esto se elabora a través de la inteligencia artificial aplicada como una herramienta sencilla que sirve para establecer comunicaciones de voz y texto. *(Lanz, 2018)*
- **SwiftKey:** Teclado predictivo para móviles, cuya función es de escribir al deslizar el dedo sobre letras en el teclado hasta formar un conjunto de palabras, la inteligencia artificial se cumple en esta aplicación ya que aprende de todos los usuarios y es capaz de aprenderse millones de palabras y cuáles de estas

son las más usadas, qué letras se usan después de otras o en qué contextos se usan ciertos términos. Toda esta información que va recogiendo se traduce en un mejor uso de la aplicación. *(Lanz, 2018)*

- **Seguridad:** Empresas que utilizan cámaras de seguridad, dan por efectivo el uso de la inteligencia artificial ya que con la misma se ahorran el trabajo de los operadores, que se encargan de analizar los hechos y levantando banderas para que los supervisores tomen cartas en el asunto. *(Lanz, 2018)*
- **Igetax:** Aplicación realizada con el fin de que las personas con discapacidad visual puedan leer contenidos de medios impresos con mayor facilidad. *(Lanz, 2018)*
- **Express:** Aplicación que permite realizar múltiples investigaciones simultáneas en diferentes buscadores, y localizar información en la Web de modo fácil y veloz a través de una interfaz sencilla. *(Lanz, 2018)*
- **Salud y Biotecnología:** En esta área la Inteligencia Artificial ayuda a médicos y pacientes a tener un diagnóstico más rápido y preciso. En donde más se destaca es en la detención de cáncer de mamas mediante muestras de sangre. La muestra recolectada tiene gran cantidad de datos que se analizan para encontrar ciertos patrones, la inteligencia artificial ayuda a los factores genéticos que podrían conducir al desarrollo o no de una enfermedad. *(Lanz, 2018)*
- **La educación:** Es una de las áreas de aplicación de la Inteligencia Artificial. Se plantea que el uso de esta técnica en la elaboración de software educativos permite que los sistemas se adapten mejor a las características de los estudiantes teniendo en cuenta el historial de actuaciones del alumno y no a una respuesta aislada que generen problemas, soluciones y diagnósticos cómo y cuándo se necesite durante una sesión de aprendizaje, por ejemplo: saber si un estudiante está a punto de cancelar su registro o retirarse de un curso,

sugerir nuevos cursos para un estudiante, o incluso, crear ofertas personalizadas para optimizar el aprendizaje y fomentar la educación. *(Lanz, 2018)*

# **¿Qué es un Bot?**

Un bot es un software o programa informático que realiza tareas repetitivas en internet, como activar un recordatorio, hacer publicaciones en redes sociales, hasta asistir en el funcionamiento de un buscador como el de Google. Pueden ser creados con cualquier lenguaje de programación, y puede realizar tareas tan básicas como activar un recordatorio hasta tomar decisiones tomando en cuenta bases de datos y estadísticas codificadas en el código de programación. Muchos de ellos funcionan con inteligencia artificial, pues "aprenden" a replicar comportamientos de los usuarios. El tipo de bot más conocido es el ChatBox, que recibe ese nombre porque su principal función es interactuar con los usuarios de internet a través del mensajes, textos e imágenes. [Un bot es más que una herramienta,](https://www.wired.com/story/the-know-it-alls-what-is-a-bot/) como lo podría ser un reproductor de video o una app de mensajería. Las empresas las usan para ofrecer servicio a clientes en sus redes sociales, los buscadores como Google o Bing los utilizan para hacer más automático y eficiente el proceso de búsqueda en internet, y otros más los ocupan para difundir mensajes de odio o hacer propaganda política. *(Salazar, 2019)*

## **Tipos de bot**

- **Rastreador web:** Es un tipo de bot que reúne, analiza y recopila información de los sitios web de forma automática. Dada la cantidad de información que maneja, realizar esta tarea para un ser humano sería prácticamente imposible. También se le conoce como indexador web, indizador web y con el divertido nombre de araña web. *(Salazar, 2019)*
- **Editores web:** se utiliza para corregir errores de edición en sitios web, como podrían ser las faltas de ortografía. Wikipedia, por ejemplo, utiliza estos bots para editar el contenido de su sitio. *(Salazar, 2019)*
- **Chatbots:** interactúan con las personas en redes sociales, o creando una nueva identidad o suplantando la de una persona. Son utilizados para difundir

propaganda política, o apoyar determinadas organizaciones, aunque también los hay con propósitos menos turbios y más interesantes. *(Salazar, 2019)*

# **¿Qué es el DialogFlow?**

[DialogFlow](https://dialogflow.com/) es la herramienta de creación de chatbots capaz de entender el lenguaje natural que Google pone a disposición de todos aquellos que quieran iniciarse en el desarrollo de estas tecnologías conversacionales. DialogFlow lleva tiempo siendo una de las estrellas del particular camino de la fama que se está construyendo en torno a este nuevo mundo. *(Durán, 2018)*

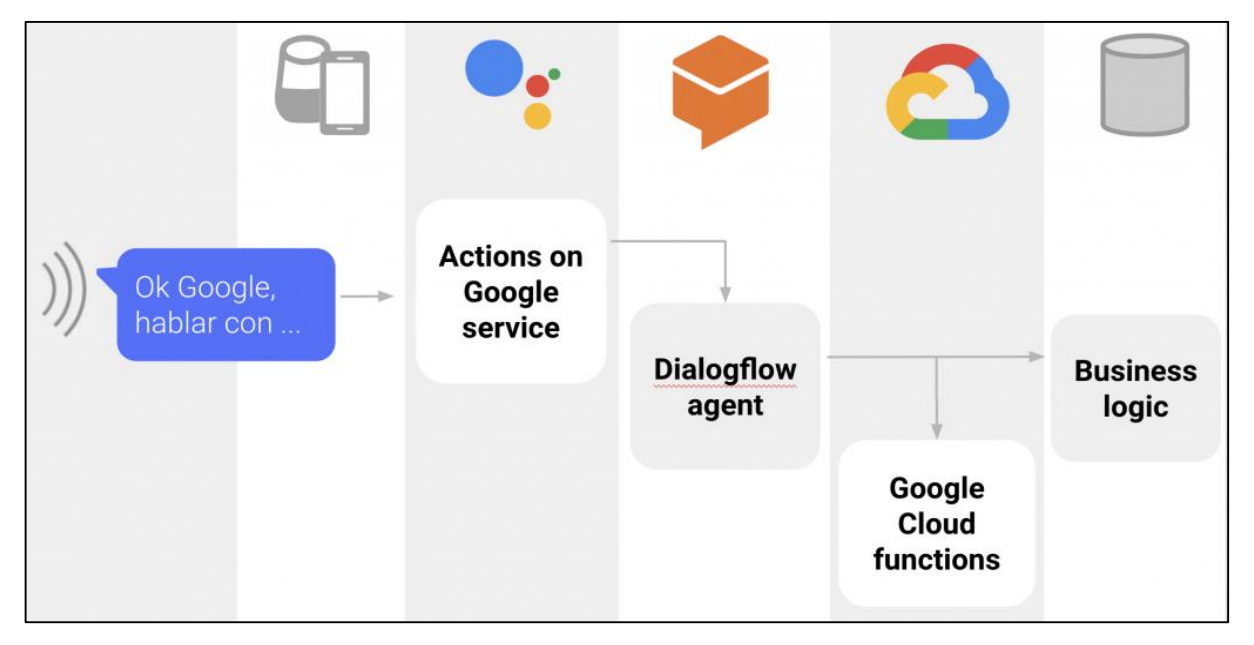

*Figura 5 Diagrama de las funciones del DialogFlow*

## **Funciones de DialogFlow**

- **Actions on Google:** es una aplicación publicada para poder interactuar con ella desde cualquier cliente de Google Assistant. Más adelante contaremos cómo hacer la publicación de nuestras acciones. *(Martínez, 2018)*
- **Dialogflow agent:** es un motor de conversación único publicado mediante una o varias de las integraciones de Dialogflow, o consumido desde su API. Este agente está vinculado a un proyecto de Google Cloud, y veremos más adelante que puede utilizar recursos adicionales en Google Cloud, o en cualquier otro sitio, para realizar parte de sus funciones. *(Martínez, 2018)*
- **Cloud Function:** es un trozo de código, con Dialogflow solemos utilizar node.js, pero se pueden utilizar otros lenguajes, que podemos utilizar para diversas cosas, y que el servicio de Google Cloud se va a ocupar de desplegar, escalar automáticamente, dotar de alta disponibilidad, etc. En el caso de Dialogflow usaremos Cloud Functions para realizar los fulfillments de nuestro agente, es decir, mantener la lógica del mismo y procesar datos para dar respuestas elaboradas a nuestros usuarios. *(Martínez, 2018)*
- **Intent:** es una interacción del usuario con un significado concreto que tiene como consecuencia una acción o respuesta de nuestro bot. En general tenemos que definir un intent por cada cosa que el usuario nos pueda llegar a decir, independientemente del momento de la conversación en el que nos encontremos, pero no en base a las respuestas que queramos dar, que serán construidas con la lógica de nuestro agente. *(Martínez, 2018)*
- **Training phrase:** es un ejemplo de frase que puede decir el usuario del bot, y que se utiliza para construir un modelo de Machine Learning basado en procesamiento de lenguaje natural. Gracias a este funcionamiento no es necesario definir cientos de ejemplos de uso con diferentes variantes del lenguaje, si no que nuestro bot será capaz de interpretar casos parecidos a los proporcionados automáticamente. *(Martínez, 2018)*
- **Entity:** nos permite extraer valores del training phrases, como fechas, lugares, cantidades, etc., de forma que podamos utilizar esos valores a nuestro bot. Hay entidades definidas a nivel de sistema, como fecha, ciudad, etc., y otras que podemos definir nosotros en función de la temática de nuestro bot. *(Martínez, 2018)*
- **Parameters:** de un intent son variables que se capturan en base a entities, y que podremos utilizar posteriormente en nuestra conversación. Podemos hacer que estos parámetros sean obligatorios, en cuyo caso el bot nos preguntará por esos parámetros antes de lanzar la respuesta de nuestro intent. *(Martínez, 2018)*
- **Respuesta de un intent:** se define junto al mismo si es una respuesta sencilla que podemos expresar con un texto predefinido y parámetros, pero si necesitamos procesar información, crear flujos de conversación algo más elaborados, etc., tendremos que recurrir a una programación que nos determine la siguiente acción o respuesta a realizar al cumplirse un intent. *(Martínez, 2018)*
- **Context:** es la forma de indicar al bot en que parte de la conversación de encuentra un determinado intent. Por ejemplo, cuando detectemos que un usuario quiere hacer una reserva definiremos un context llamado "reservation". Poniendo este context como input context de un intent conseguiremos que ese determinado fulfillment solo se active cuando el contexto haya sido previamente definido. *(Martínez, 2018)*
- **Event:** que son acciones predefinidas en el sistema o definidas por nosotros en los fulfillment, que nos permiten ejecutar un intent determinado. *(Martínez, 2018)*

# III. Procedimiento

Un gran beneficio de tener un ChatBox es que lo puedes programar como un agente muy decente de servicio al cliente. Convirtiéndose así en una gran adición a tus herramientas de conversión. Como ejemplo, se realizará en la página web de LimpioTuCompu donde un ChatBox ayudará a automatizar procesos y a guiar a los clientes por los productos en las diferentes opciones, ayudando a mejorar la experiencia del cliente.

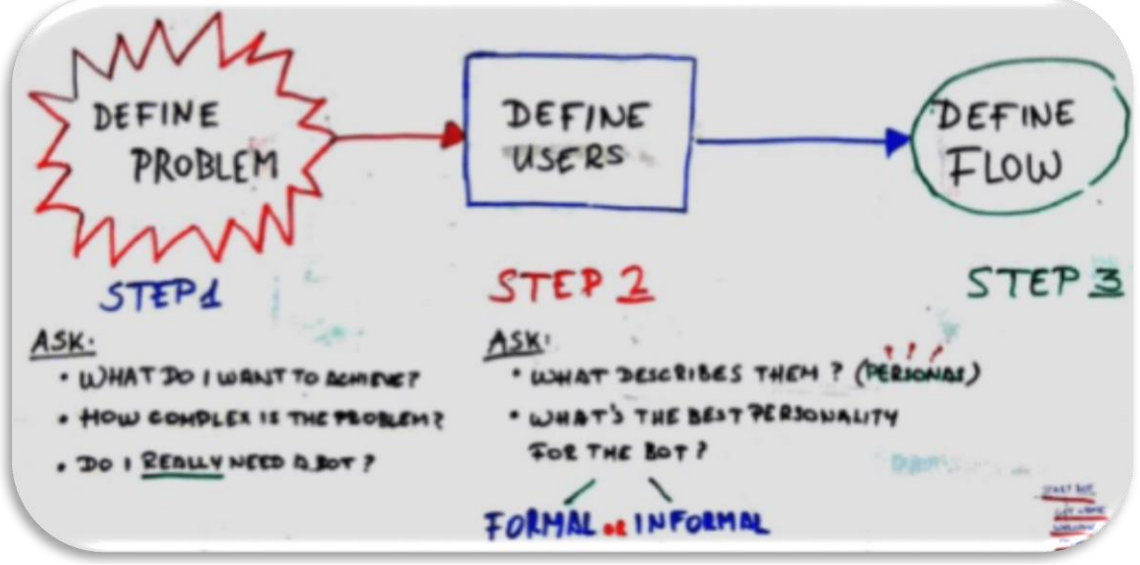

*Figura 6 Proceso de diseño del ChatBox*

## **Paso 1:**

Antes de comenzar a configurar el Bot, siempre es recomendable reflexionar el problema mismo. Cuando la gente escucha la palabra "problema" generalmente piensa que hay algo mal que se tiene que corregir, pero en cambio, debería verse simplemente como preguntas que requieren respuestas. Algunas pueden ser muy fáciles de responder mientras que otras pueden significar un reto.

En este punto debemos definir lo siguiente:

¿Cuál es el principal problema y cómo resolverlo?

La empresa no puede atender de manera inmediata a sus clientes y eso provoca la pérdida de clientes. Para resolver este problema se optó por desarrollar un ChatBox que permitirá responder en tiempo real a sus clientes, teniendo la mejor satisfacción de atención por parte de la empresa.

# ¿Qué tan complejo es el problema?

Debido a la falta de atención a clientes por parte de la empresa, esto genera pérdida de clientes y de ingresos económicos.

## ¿Realmente necesito un ChatBox?

Es indispensable para la empresa, debido a que tener un chat que responda en tiempo real atendiendo las necesidades de los clientes genera mejor satisfacción.

## **Paso 2:**

Asegurarse de que se haya recolectado los suficientes datos sobre los usuarios. No solo la cantidad importa sino también la calidad para poder responder las siguientes preguntas:

¿Que describe mejor a los usuarios/clientes? Se debe considerar que servicios requieren los clientes comúnmente.

¿Qué tipo de personalidad se correlaciona mejor con el cliente? Darles la atención que requieren.

Para lograr responder estas preguntas deberías tener antes una "Persona" ya diseñada, que te ayude a identificar quién es tu cliente, si no sabes cómo se hace una no entres en pánico, no es complicado.

## **Paso 3:**

Aquí comienza la verdadera magia. Este diagrama se realizó mediante la lógica de las preguntas, pero por el momento es una prueba para ver el funcionamiento de este, y observar si se obtienen los resultados esperados.

# Diagrama de flujo:

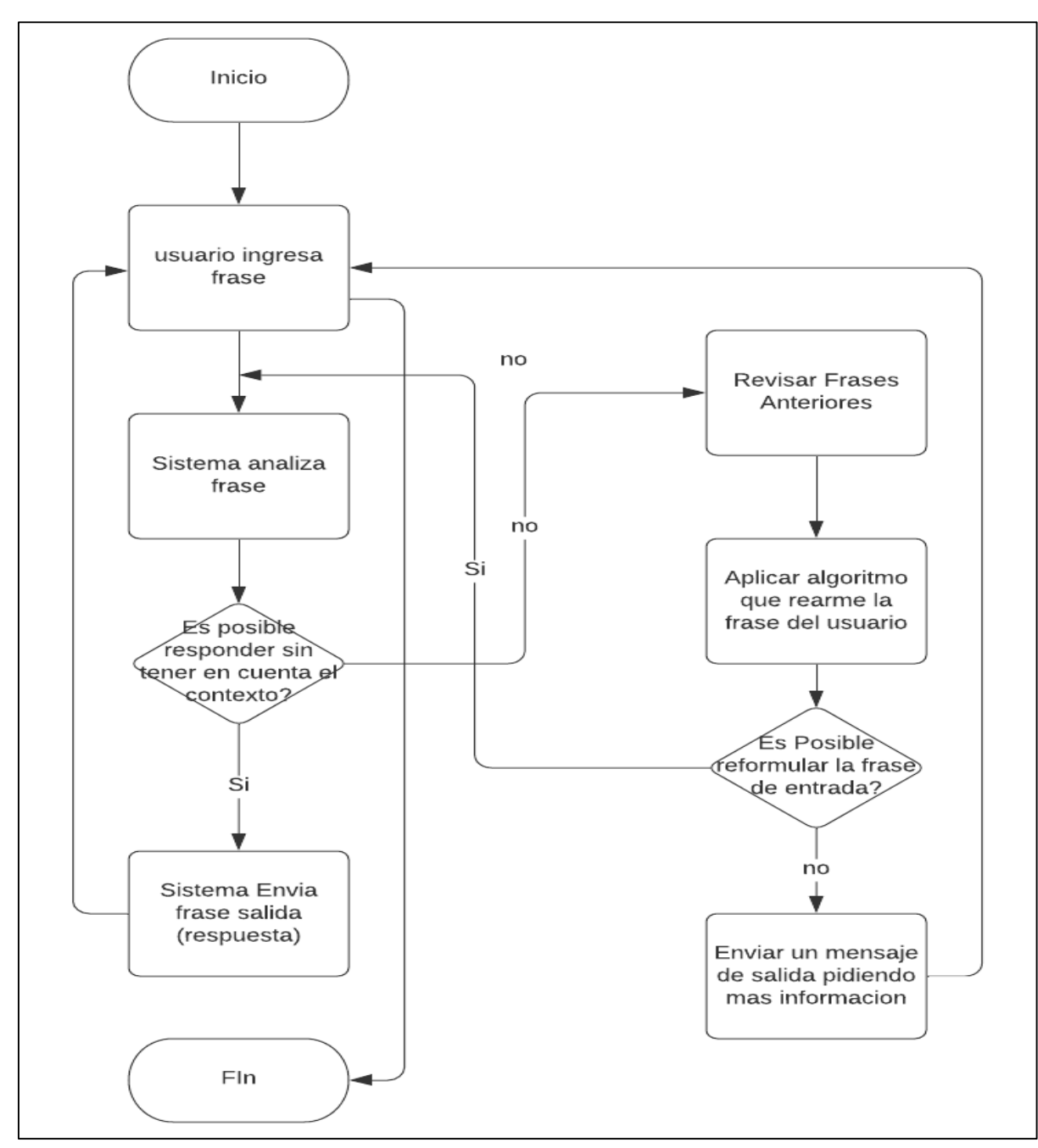

*Figura 7 Diagrama de flujo de la lógica de las posibles preguntas*

Prueba 1:

Se realizó una revisión de las conversaciones y preguntas frecuentes en la página oficial de Facebook de la empresa, para así poder tener la información que se necesita para realizar una base de datos, los cuales serían las posibles preguntas que hacen los clientes con sus respetivas respuestas.

Ejemplos:

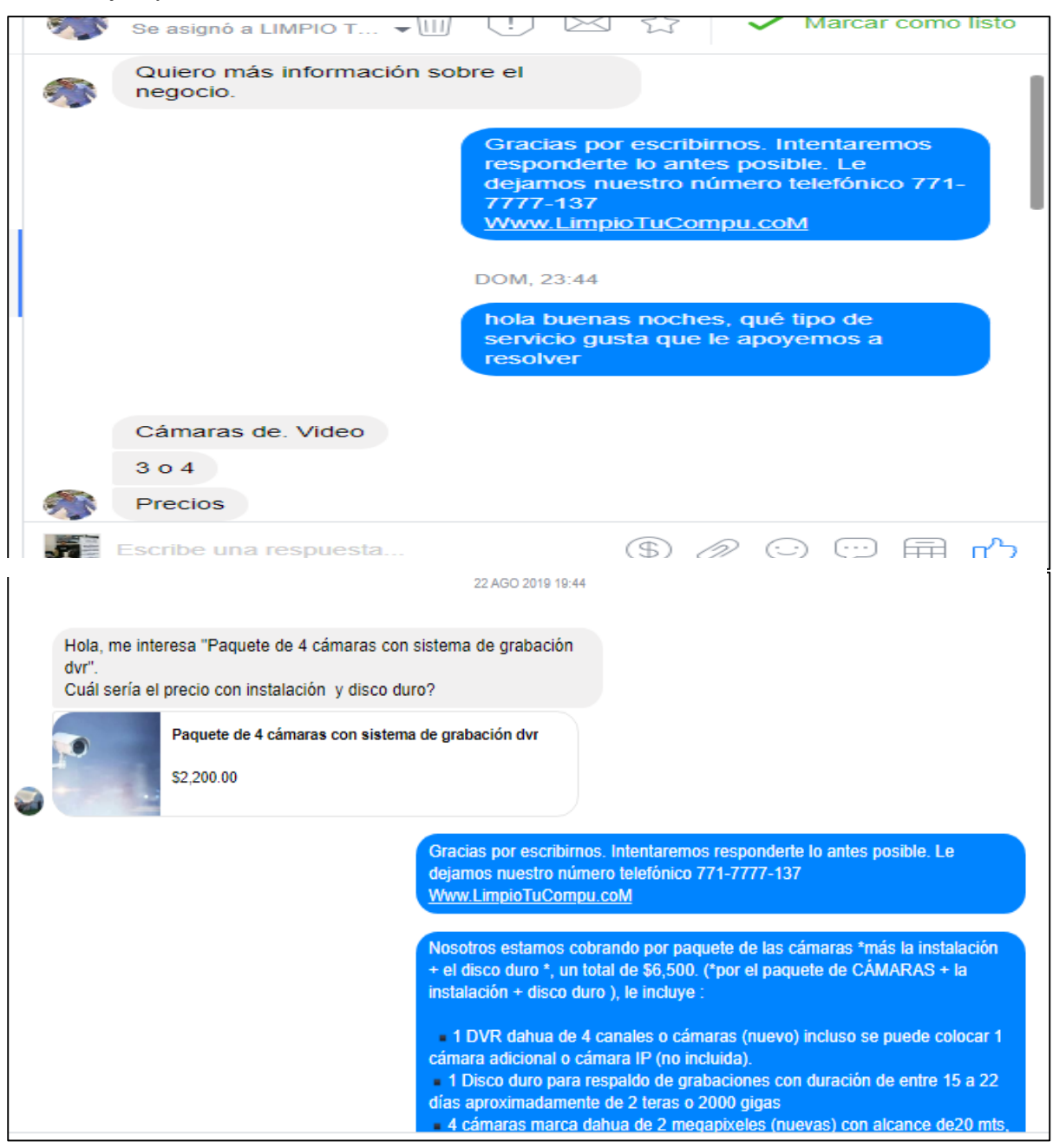

*Figura 8 Recopilación de información de las posibles preguntas que hacen los clientes*

Prueba 2:

Para realizar estas prácticas con el ChatBox se utilizaron dos entornos de desarrollo para su creación el primer lenguaje es en Python y el segundo es en PHP se optó por estos dos debido a que son los más comunes en la realización de bots.

Pruebas realizadas en Python:

En esta prueba se utilizó la librería chatterbot y NLTK, debido a que la librería cuenta con todas las funciones necesarias para crear el ChatBox, se utilizó reflexions (palabras clave) para poder iniciar la conversación, se agregaron algunas preguntas y respuestas predeterminadas para simular una conversación.

```
from nltk.chat.util import Chat, reflections
mis reflexions = {
"ir": "fui",
"hola": "hey"
þ,
parses = [- 11
        r"mi nombre es (.*)".
        ["Hola %1, como estas ?",]
    \overline{1}r"cual es tu nombre ?",
         ["Mi nombre es iron man",]
    \mathbf{1}.
    T.
        r"como estas ?",
        ["Bien, y tu?",]
    1,
    т
        r"disculpa",
        ["No pasa nada", ]
    1,
    T.
         r"hola|hey|buenas",
        ["Hola", "Que tal",]
    \mathbf{1}-г.
        r"que (.*) quieres ?",<br>["Nada gracias",]
    1,
    Œ.
        r''(.*) creado ?",["Fui creado hoy", ]
    \mathbf{1}т.
         r"finalizar",
         ["Chao", "Fue bueno hablar contigo"]
1,
def chatear():
    print ("Hola soy un bot, escribe algo para comenzar") #mensaje por defecto
    chat = Chat(pares, mis_reflexions)chat.converse()
if \frac{1}{\text{chateral}} = \frac{1}{\text{main}}
```
*Figura 9 Aquí se muestra la forma en cómo se realiza un ChatBox en Python*

El resultado fue satisfactorio.

```
Python 3.7.4 (tags/v3.7.4:e09359112e, Jul 8 2019, 20:34:20) [MSC v.1916 64 bit
(AMD64) ] on win32
Type "help", "copyright", "credits" or "license ()" for more information.
\gg============== RESTART: C:\Users\JR P\Downloads\PYTHON\jajj.py ============
Hola soy un bot, escribe algo para comenzar
>hola
Que tal
>como estas
Bien, y tu?
>disculpa
No pasa nada
>que quieres
None
>
\mathbf{I}
```
*Figura 10 Se muestra cómo funciona el ChatBox de acuerdo a lo que se le pregunta*

Debido a que la página web esta hecho en WordPress, y fue diseñado con temas predeterminadas que incluye el sistema; de ahí surgieron algunos conflictos que no permiten usar Python. No se encontró manera de integrar Python a la página ya que no hubo compatibilidad con el sistema WordPress y para tener acceso a la versión completa se debe pagar una cantidad de \$4, 800 anuales, la empresa no estaba dispuesta a pagar ya que no se utilizaba de manera frecuente. Y es por ello que se descartó implementar esta opción.

Prueba realizada en PHP:

Se opto la opción de realizar el ChatBox en PHP y así mismo verificar que tenga buenos resultados, es por ello que se decidió generar una base de datos para que se almacenen las conversaciones que el ChatBox realiza con el cliente.

| v $\bullet$ chatbot pregunta                                                              | <b>v</b> $\bullet$ chatbot conversacion |
|-------------------------------------------------------------------------------------------|-----------------------------------------|
| $\mathbf{\hat{g}}$ id : int(11)<br><b>Depregunta : longtext</b><br>a respuesta : longtext | $\mathbf{\hat{g}}$ id : int(11)         |
|                                                                                           | a usuario : longtext                    |
|                                                                                           | a chatbot : longtext                    |
|                                                                                           | $\Box$ date : datetime                  |

*Figura 11 Estructura del ChatBox en la base de datos*

En la siguiente imagen se muestra como se hace la conexión a la base de datos mediante PHP.

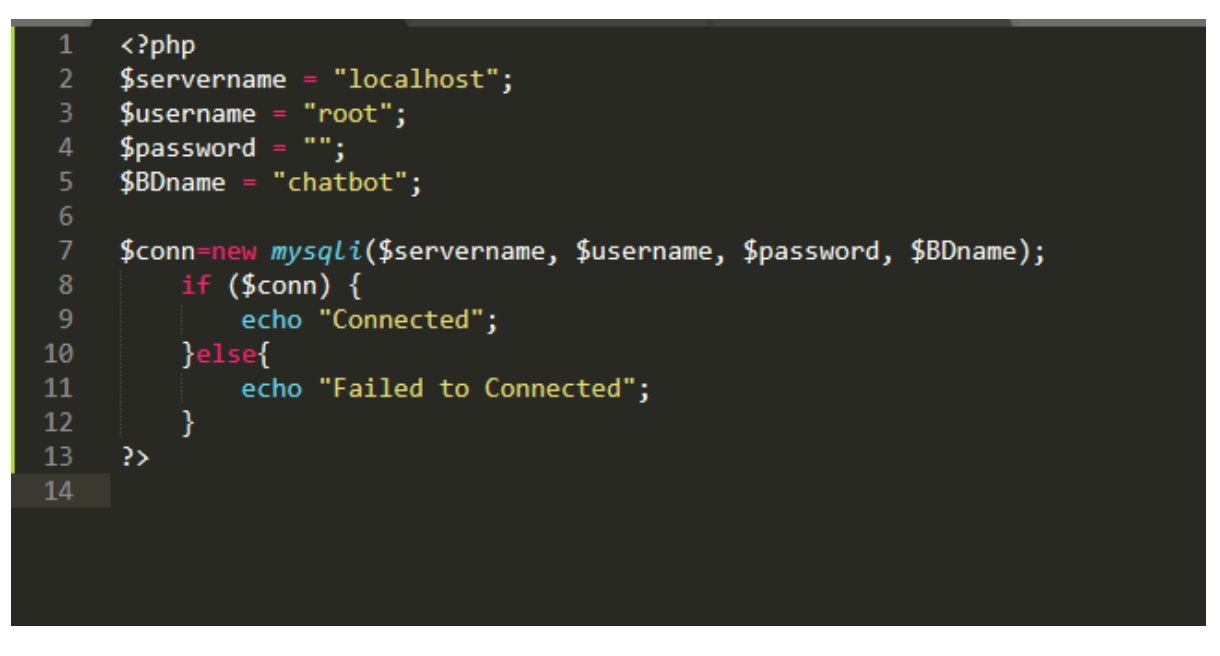

*Figura 12 Conexión a la base de datos mediante PHP* 

A continuación, se muestra el código para el diseño del ChatBox.

| php include "BD.php";?                                                                                   |  |
|----------------------------------------------------------------------------------------------------|--|
| html                                                                                                    |  |
| <html></html>                                                                                            |  |
| <head></head>                                                                                            |  |
| <meta content="width=device-width, initial-scale=1" name="viewport"/>                                    |  |
| <link href="https://maxcdn.bootstrapcdn.com/bootstrapcdn/4.3.1/css/bootstrap.min.css" rel="stylesheet"/> |  |
| <script src="https://ajax.googleapis.com/ajax/libs/jquery/3.3.1/jquery.min.js"></script>                 |  |
| <script src="https://cdnjs.cloudflare.com/ajax/libs/popper.js/1.14.7/umd/popper.min.js"></script>        |  |
| <script src="https://maxcdn.bootstrapcdn.com/bootstrap/4.3.1/js/bootstrap.min.js"></script>              |  |
|                                                                                                    |  |
| <style></style>                                                                                          |  |

*Figura 13 Diseño del ChatBox*

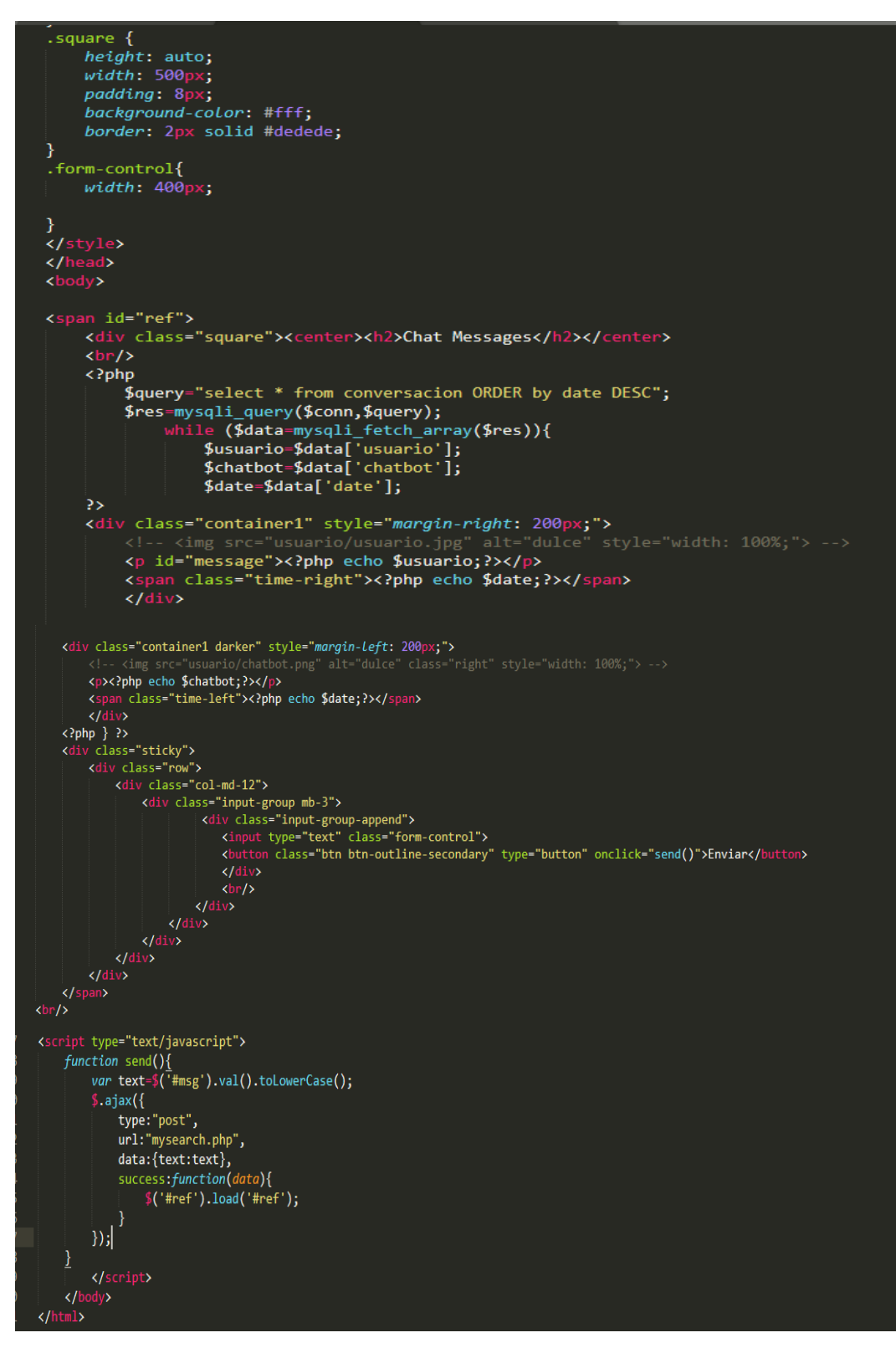

*Figura 14 Continuación del diseño del ChatBox*

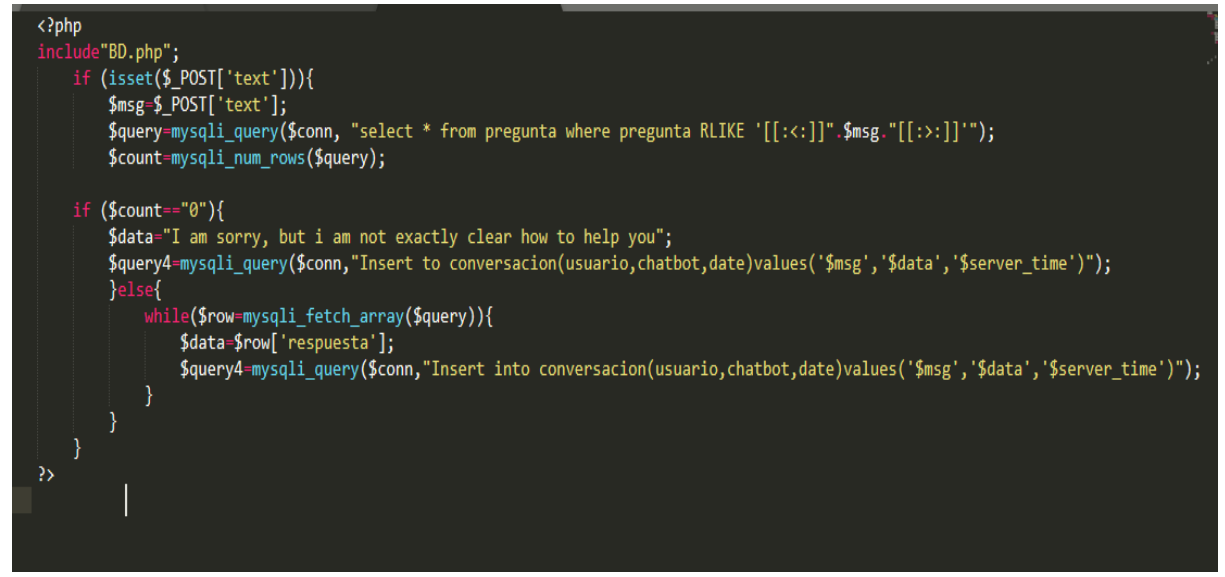

*Figura 15 Código para Insertar las conversaciones en la base de datos*

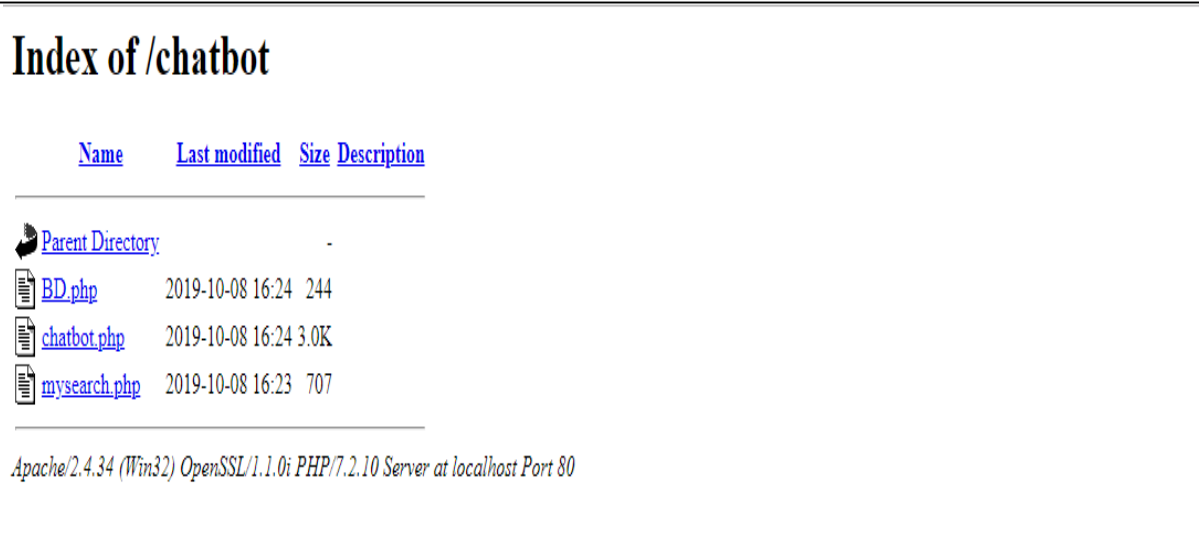

*Figura 16 Visualización de los archivos creados desde PHP*

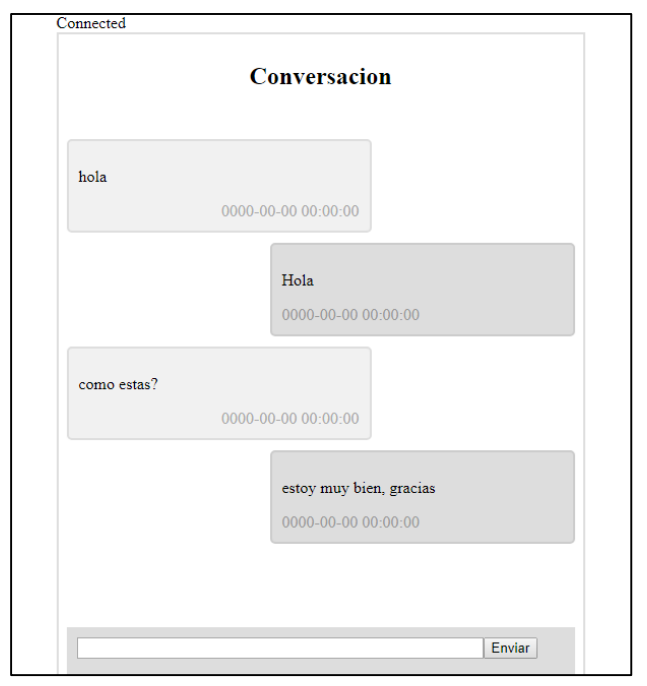

*Figura 17 Vista previa de una breve conversación con el ChatBox*

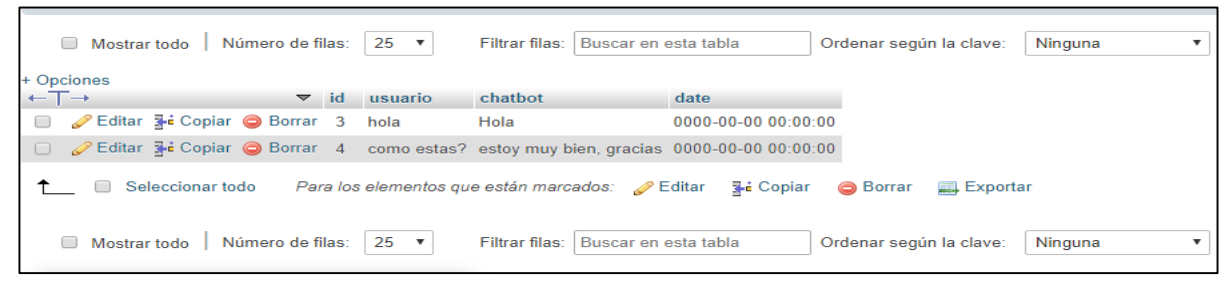

*Figura 18 Conversaciones guardadas*

Después de realizar la prueba se obtuvieron buenos resultados, el ChatBox está funcionando y se están almacenando las conversaciones. La página en la que se planeaba implementar este ChatBox, no se pudo debido a que la pagina está en WordPress y no permitió, debido a los permisos que tienen los archivos.

Ocurrieron algunos conflictos con la página y es por ello que no se implementó este ChatBox. Y se opto por realizar el ChatBox personalizado que requiere la empresa en un entorno diferente.

### Prueba 3: Dialogflow

Se sigue realizando pruebas para el ChatBox, en el entorno de programación de PHP se conecta con la base de datos y se está utilizando el Botman que tiene una ventana específica para iniciar la conversación, lo que hace falta es poner una página web dentro del Botman, aun no se ha podido hacer esa conexión. La otra prueba que se está haciendo es en una herramienta de Google dialogflow, en ello se puede programar con palabras claves que permiten comunicarse fácilmente con el usuario.

Para crear un ChatBox con Inteligencia Artificial, existen tres conceptos que se tienen que controlar: Intenciones (#intent), Entidades (@entities) y Diálogos (Dialog). Es preciso destacar que, aunque cada una de las herramientas de Inteligencia Artificial (o NLP, natural language processing) que hay en el mercado pueden llamar a estos conceptos de otra forma, esta se utilizara como la nomenclatura estándar.

Para comenzar primero utilizar los Intents este el sistema de Inteligencia Artificial, lo primero que trata de identificar cuando alguien le escribe es la "intención" de lo que el usuario le ha querido decir. Si esta delante de un ChatBox para reservar entradas, habremos definido diferentes intenciones propias del negocio como #ComprarCompu, #ModificarReserva, #DevoluciónProducto.

Una vez definidos los intents seguiremos con las Entities y estos son aquellos inputs del usuario (palabras, categorías, frases) que determinarán la respuesta del ChatBox, puesto que son necesarias para poder llevar a cabo la acción. Las entidades, van asociadas a las intenciones.

Por último, se tiene a los Dialogs y son la propia estructura de la conversación. En los diálogos, se definen lo que quiere que diga el ChatBox cuando identifica lo que ha querido decir el usuario, verificando el intento que se realizó. De este modo, y de forma visual, se va creando una conversación en modo árbol, donde se indica qué deberá contestar el ChatBox cuando reconoce la intención que ha querido decir el usuario. Es decir, si el usuario dice "quiero comprar una computadora", el motor de IA identificará la intención #ComprarComputadora, y en ese punto se habrá configurado el diálogo para que el motor de IA diga: "Genial, estoy aquí para ayudarte, ¿querías alguna computadora en especial?"; y así sucesivamente.

¿Y puede tener un sistema de inteligencia artificial que reconozca directamente el #intent y una @entidad?

Claro, en el diálogo se define un "nodo" para cuando haya reconocido la intención #ComprarComputadora y la entidad @Compra. Si el motor de IA identifica que estamos en ese punto, quizás el mensaje que se generó en ese nodo del diálogo sea: "Perfecto, ¿Cuándo deseas adquirir la computadora?".

Con el Flow del diálogo definido, y lo que identifique el propio motor de IA, podremos: Proporcionar respuestas simples a aquellas intenciones que sean más simples (#saludos).

Hacer preguntas aclaratorias al usuario con el objeto de obtener la información que necesitamos (@TipoCompu).

Guiar a los usuarios en cualquier tipo de conversación o proceso sea este lo complejo que pueda ser.

Por último, se prefiere categorizar las #intenciones en:

#Intenciones Básicas: estas serían saludos (#hola, #adiós); preguntas básicas como quién eres, qué sabes hacer, o indicaciones para volver al paso anterior o empezar desde cero (#quien\_eres, #que\_sabes\_hacer, #volver\_atras, #start); o qué decir cuando el usuario introduce algún texto que nuestro bot no es capaz de determinar a qué se refiere (#no\_sabe\_no\_contesta).

#Intenciones de Negocio: estas son las intenciones específicas que tiene el ChatBox que se está construyendo, dependerá del scope del proyecto que está abordando.

55

Para el desarrollo del ChatBox mediante la herramienta Dialogflow de Google primero se accede a la página, posteriormente se crea una cuenta con el correo Google. Después eso se crea un nuevo agente en este caso lleva por nombre LimpioTuCompu.

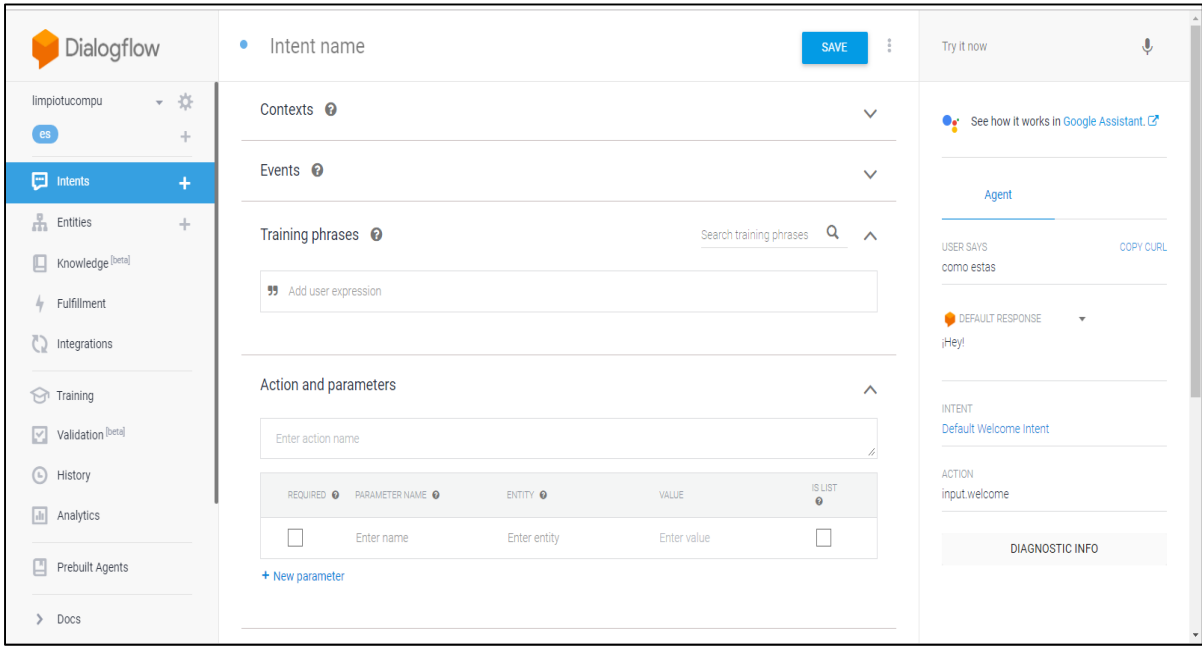

*Figura 19 Ventana principal para crear intents y asignar el nombre*

Para crear un intent se da clic en CREATE INTENT en training phrases son las palabras clave para recibir respuesta, es necesario que el intent tenga un nombre relacionado a la respuesta que espera el cliente; se llenan algunas palabras clave con las que se podrían dirigir al chat.

A continuación, se mostrarán como se llenaron los intents con preguntas frecuentes, están basadas por un análisis de dudas, aclaraciones y conversaciones que tienen los clientes en el chat de la página oficial de Facebook. Los temas que comúnmente se tiene es información de la empresa, ubicación, tipos de servicio, precio de las cámaras, ubicación, entre otros.

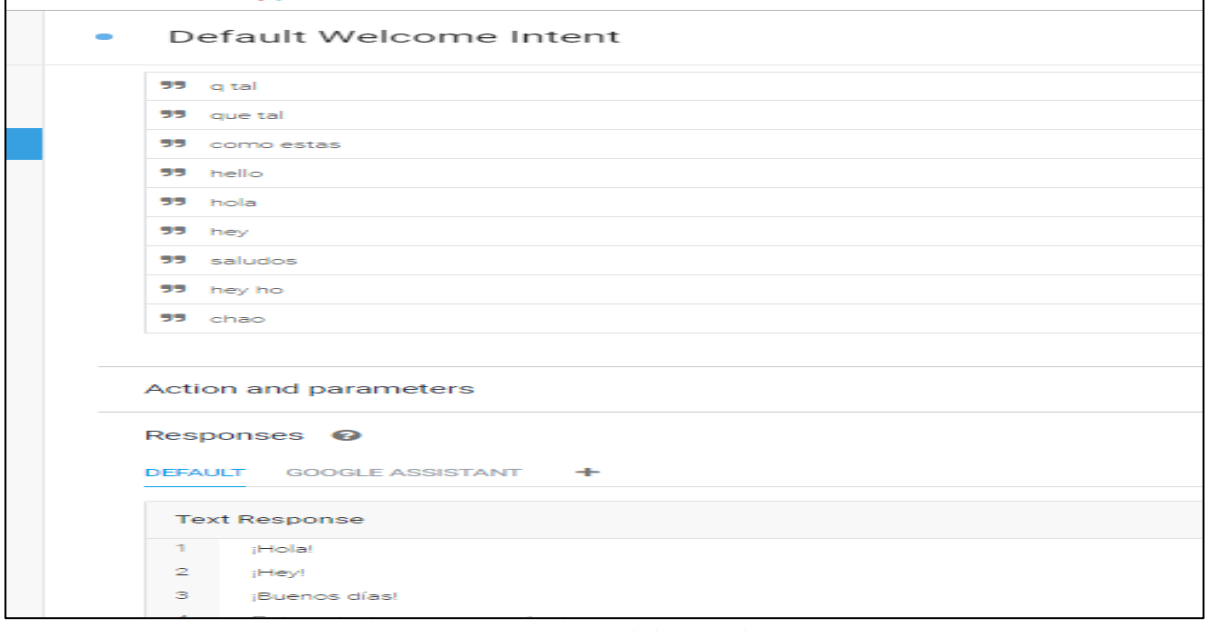

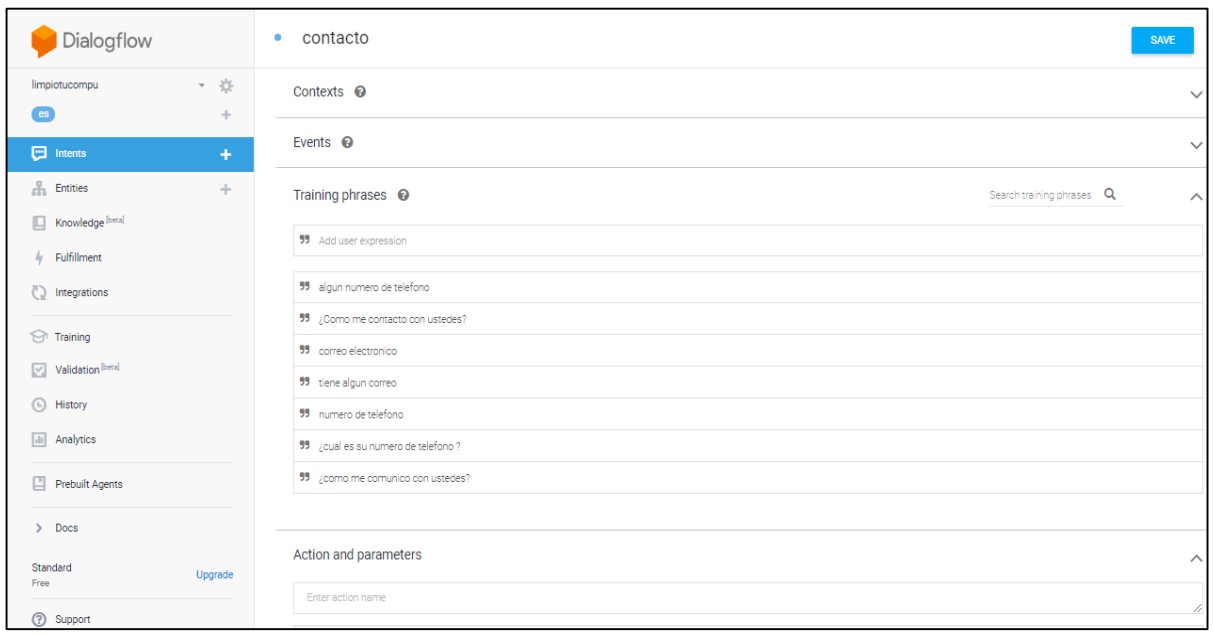

#### *Figura 20 Mensaje de bienvenida*

*Figura 21 Palabras clave y respuesta automática: contacto*

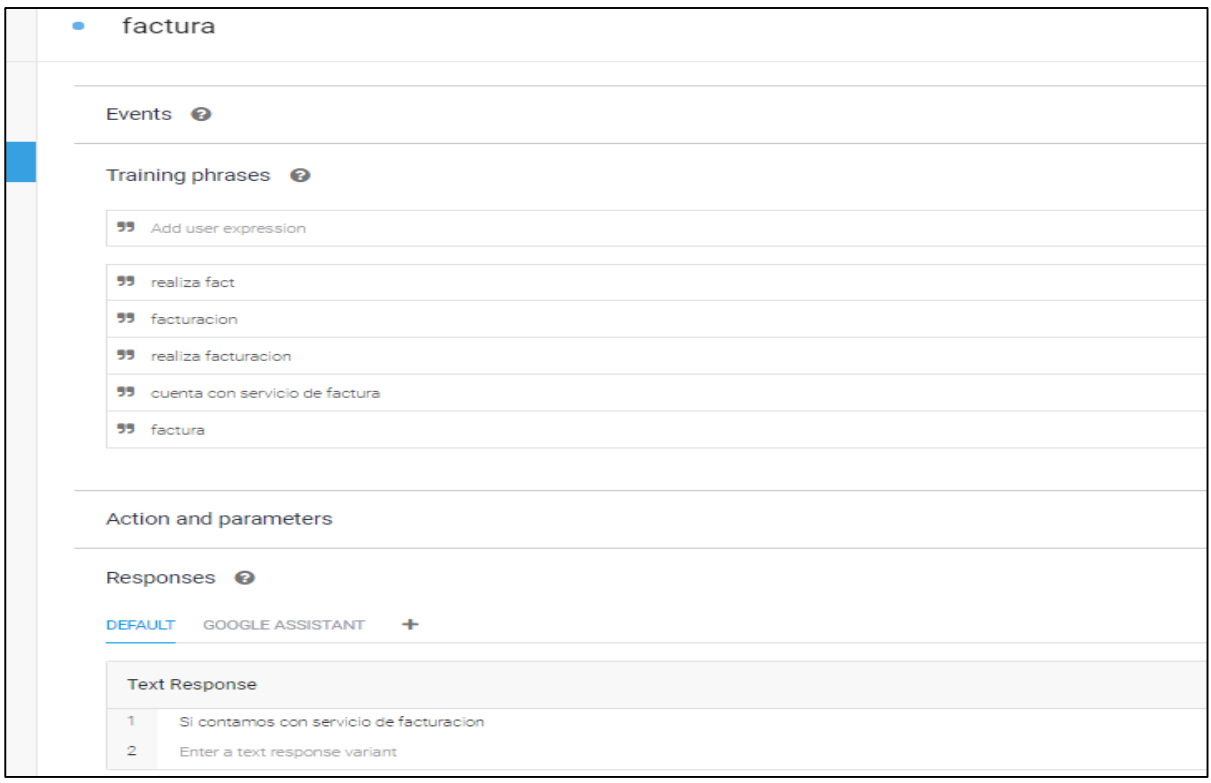

#### *Figura 22 Preguntas y palabras clave para intent: factura*

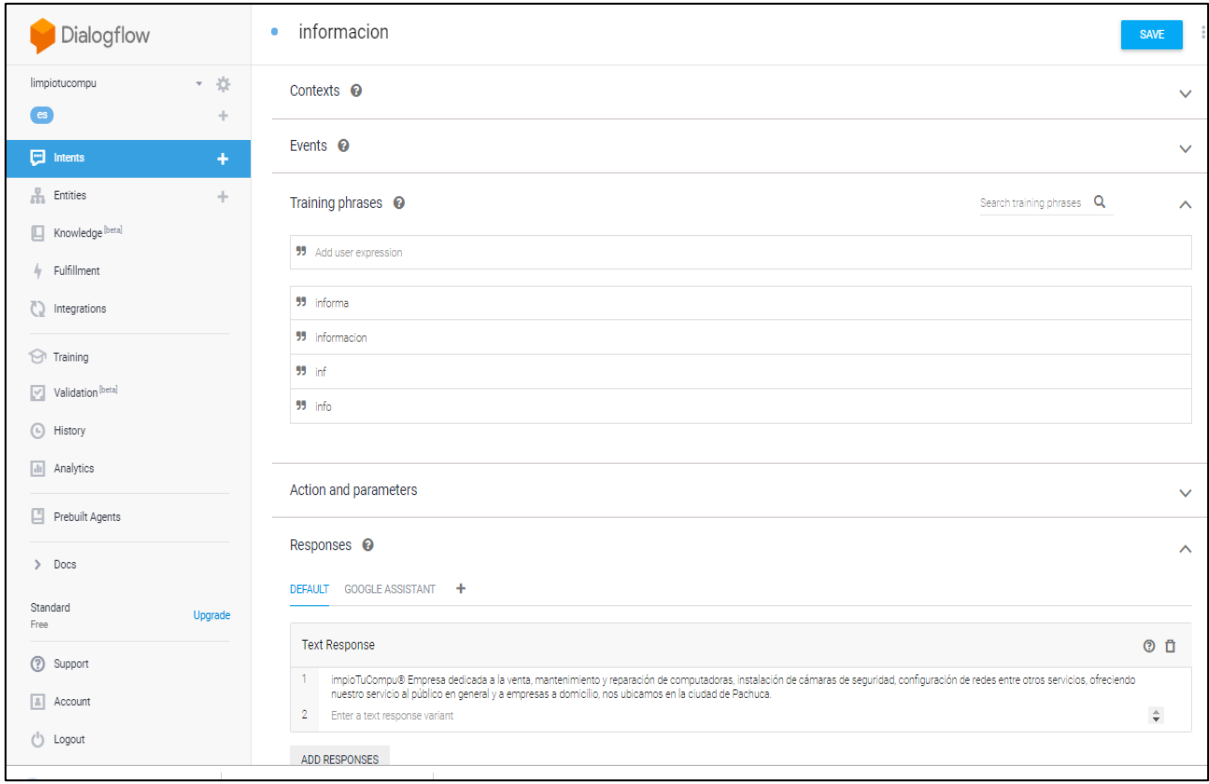

*Figura 23 Preguntas y palabras clave para intent: información* 

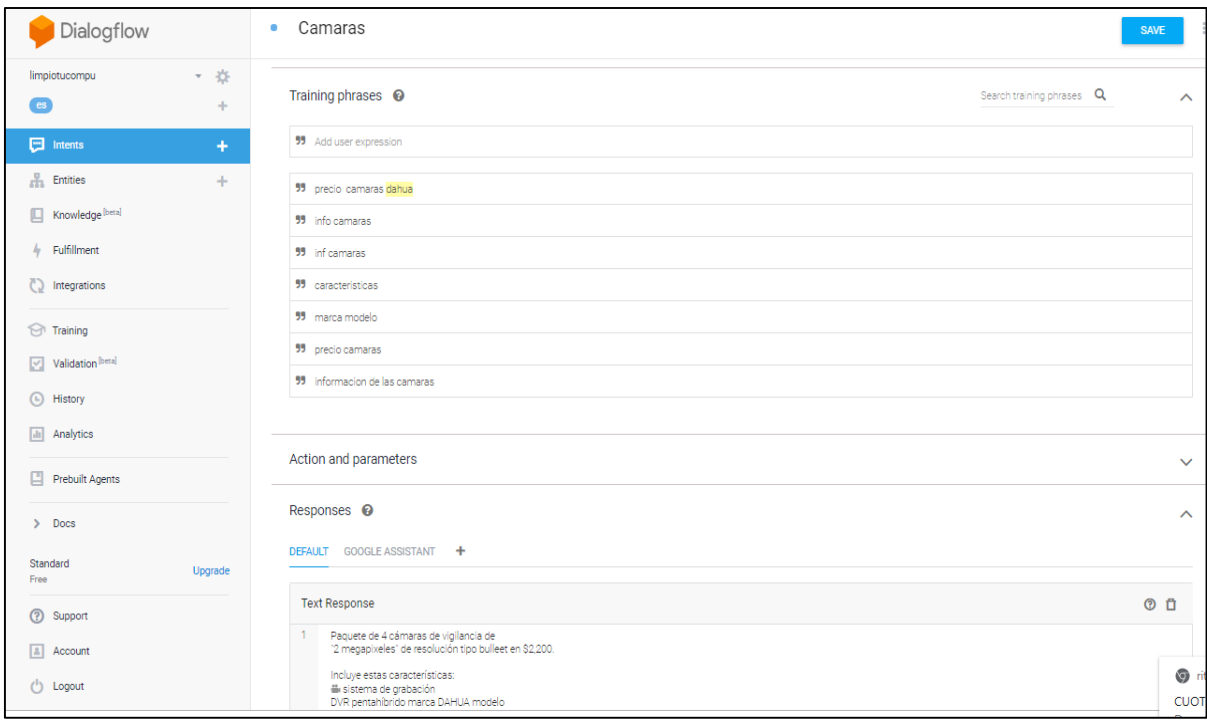

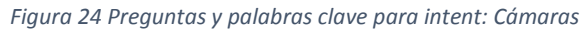

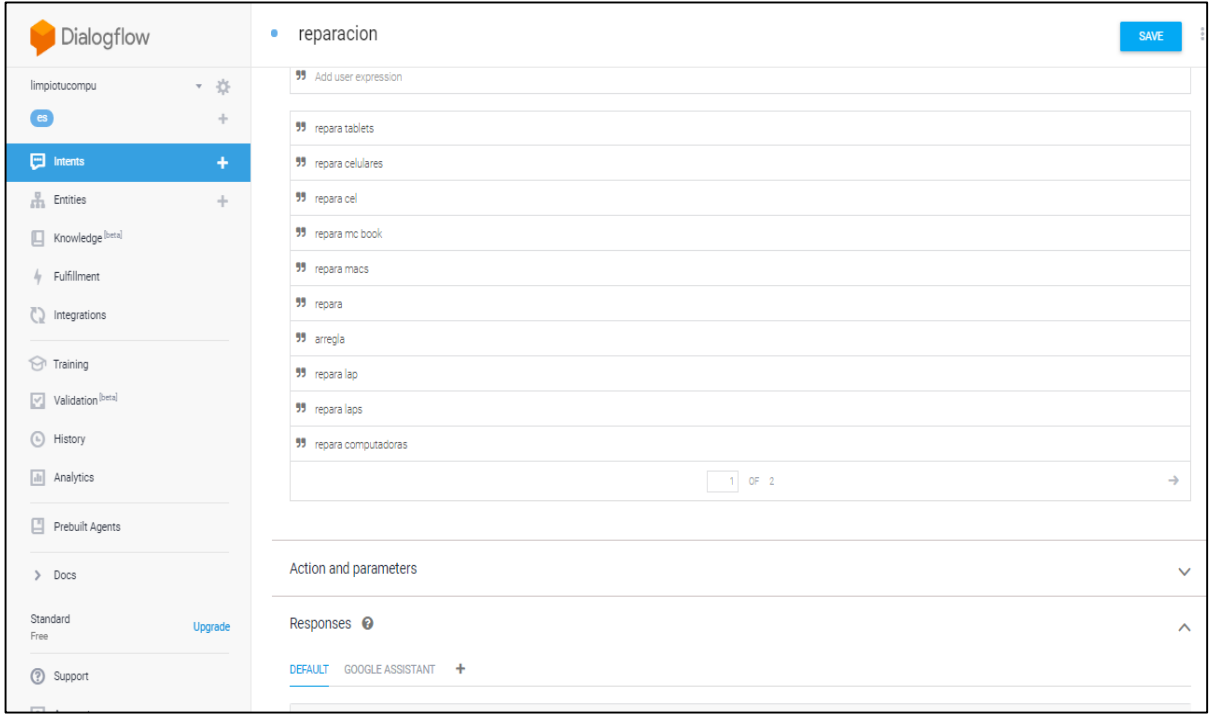

*Figura 25 Preguntas y palabras clave para intent: Reparación* 

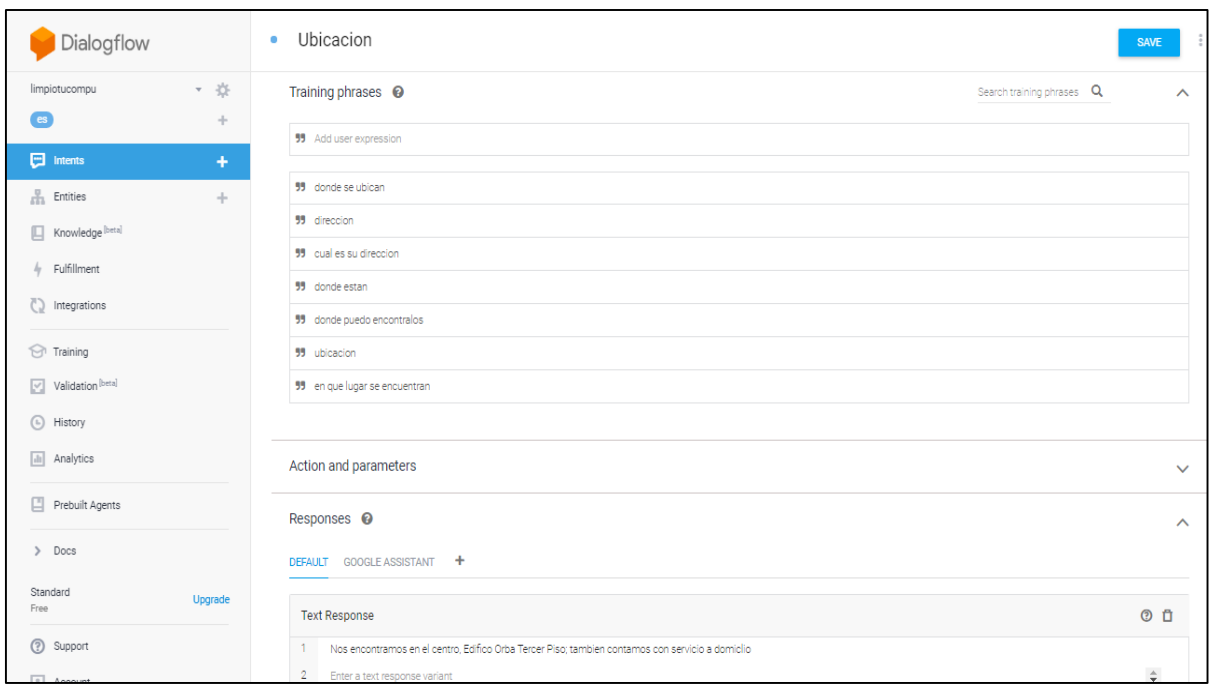

*Figura 26 Preguntas y palabras clave para intent: Ubicación*

Para implementar el Dialogflow a la página web es necesario seleccionar en integrations (integraciones), el cual debe de activarse de forma manual como se observa en las siguientes imagenes:

| Dialogflow                                                                      | ◯ Integrations                               |                    |                                                       |                  |
|---------------------------------------------------------------------------------|----------------------------------------------|--------------------|-------------------------------------------------------|------------------|
| Knowledge [beta]<br>ш<br>Fulfillment<br>4<br><b>C5</b><br>Integrations          | W<br><b>Dialogflow Phone</b><br>Gateway BETA | Voximplant<br>Ø    | <mark>ទ</mark> ី GENESYS<br><b>Genesys Cloud</b><br>Ø | Signalwire<br>Q, |
| Training<br>ନ<br>Validation <sup>[beta]</sup><br>Y.                             | <b>Text based</b>                            |                    |                                                       |                  |
| History<br>⊙<br>Analytics<br>$\vert$ alı $\vert$<br><b>Prebuilt Agents</b><br>凹 | <b>Web Demo</b>                              | Facebook Messenger | Slack                                                 | Viber            |
| Docs<br>Y.<br>Standard                                                          |                                              | $\Box$             | $\Box$                                                | $\Box$           |

*Figura 27 Activación para integrarlo en la página web de la empresa*

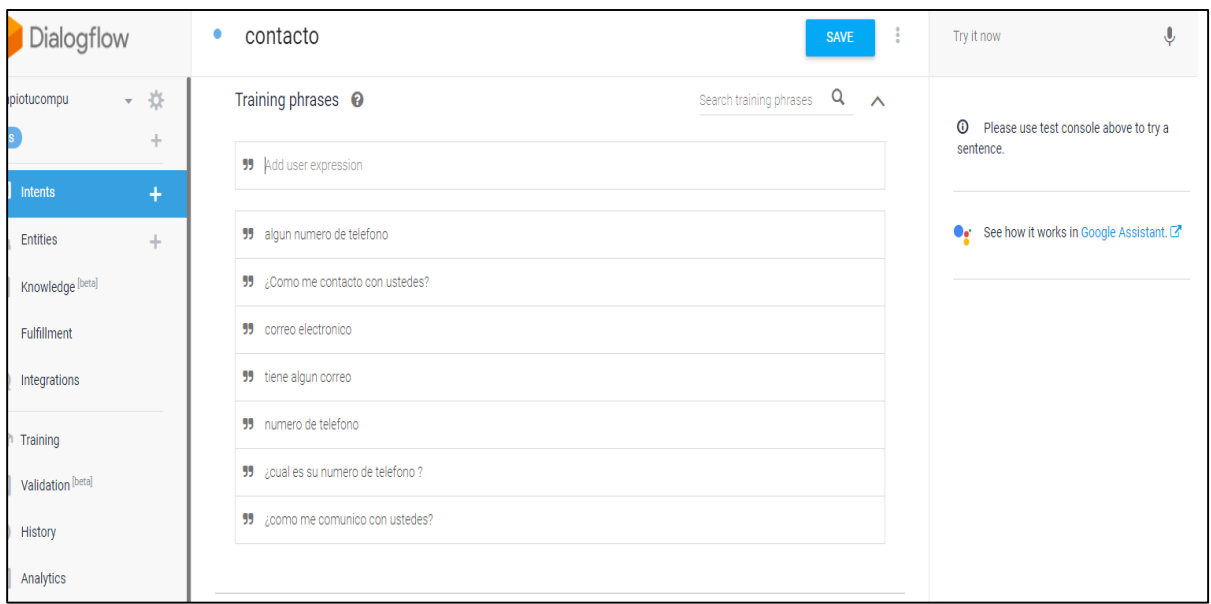

*Figura 28 Palabras de entrenamiento para el intent contacto: palabras clave relacionadas a la pregunta*

Posteriormente se da clic en Web Demo y este arrojará el código de un iframe para el diseño del ChatBox, debe ser integrado en el index de la página web.

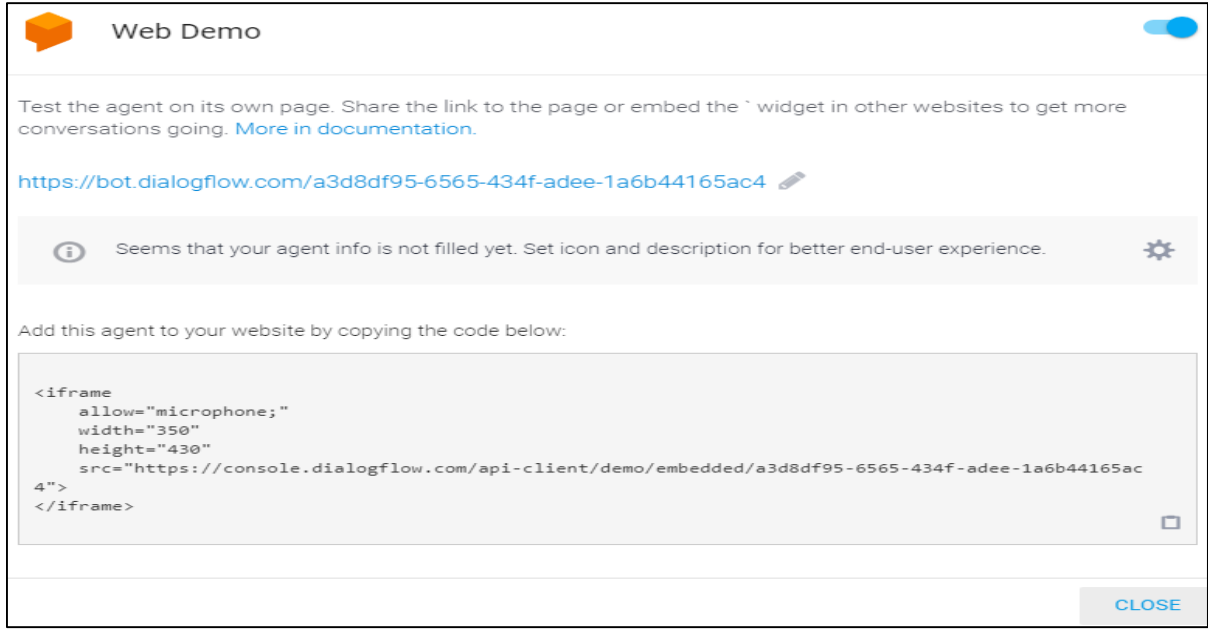

*Figura 29 Código general del iframe (ventana) para integrarlo a la página principal de la empresa.*

Para implementar el ChatBox en la página desarrollada en WordPress se presentaron algunos problemas para el funcionamiento óptimo:

- El primer problema fue que no se pudo instalar el plugin del ChatBox para un mejor diseño, ya que para poder instalar dichos plugins se necesita ser usuario bussines, y para obtenerla es necesario pagar \$4,800 y la empresa cuenta con un usuario gratuito por lo que no accedió a pagar dicha cantidad.
- $\checkmark$  El segundo problema que surgió fue que se optó instalar dichos plugins a través de FTP, pero los usuarios de la página no contaban con suficientes permisos para realizar dicha conexión.
- $\checkmark$  Por último, cuando se encontró la forma de implementar el Dialogflow a la página web mediante el cPanel del hosting la página principal tuvo caída de error 500 el cual es regularmente por un problema generado por el alojamiento web del servidor.

Para la integración del ChatBox es necesario, acceder al cPanel del hosting y al administrador de archivos como se observa en las siguientes imágenes:

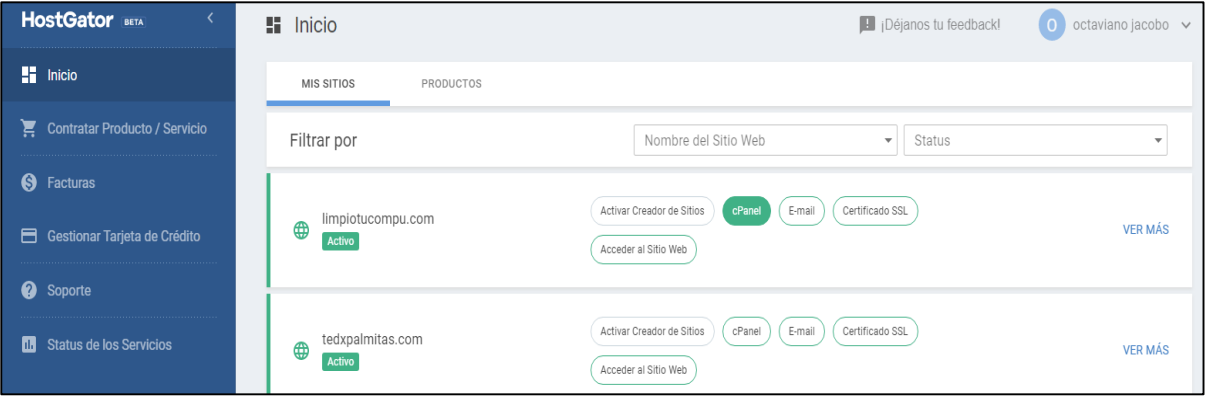

*Figura 30 Acceder al cPanel*

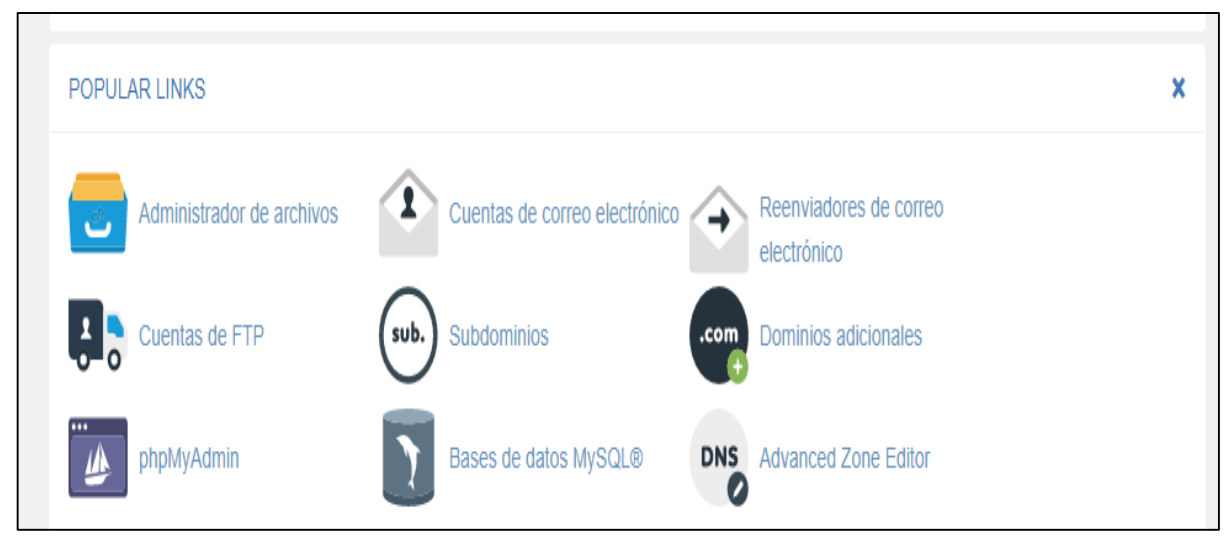

*Figura 31 Es la pantalla principal para poder acceder y ver el administrador de archivos*

Una vez dentro del administrador de archivos se accede a la carpeta public\_html para modificar e integrar el iframe del ChatBox. Para poder realizar esto se tuvo que analizar el código fuente antes de comenzar con la edición de la página web de TEDx Palmitas y así tener resultados óptimos.

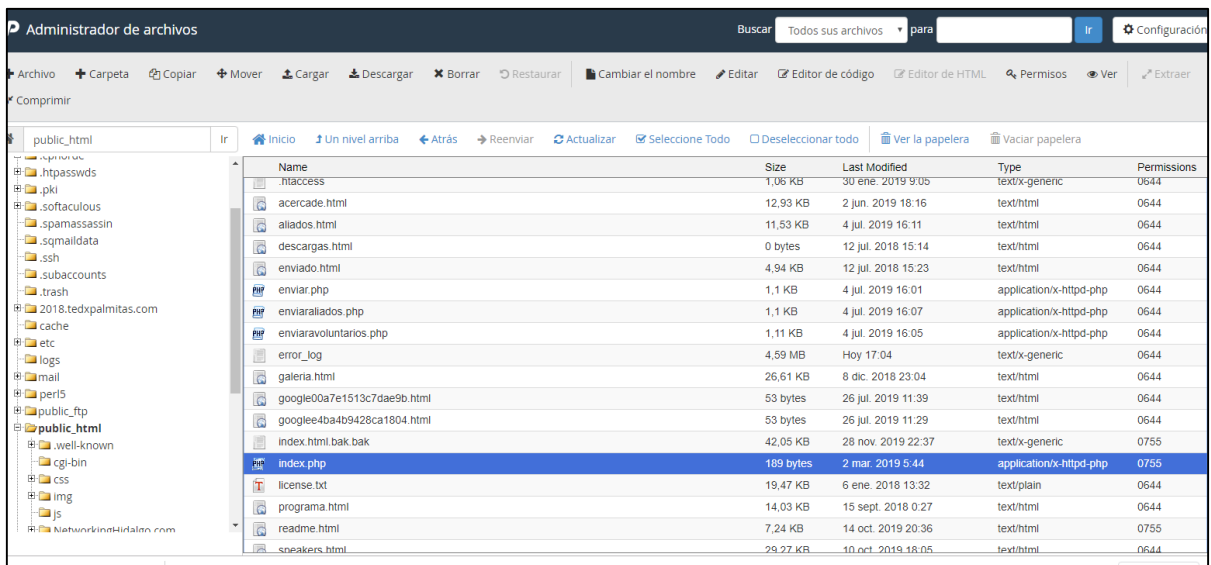

*Figura 32 Administrador de archivos*

Una vez analizado se realizaron pruebas integrando el iframe para darle un buen diseño al chat.

| <b>Kiframe</b>                                                                                      |
|----------------------------------------------------------------------------------------------------|
| allow="microphone;"                                                                                 |
| width="350"                                                                                         |
| height="430"                                                                                        |
| src="https://console.dialogflow.com/api-client/demo/embedded/a3d8df95-6565-434f-adee-1a6b44165ac4"> |
| $\langle$ /iframe>                                                                                  |
|                                                                                                    |
| $\langle$ /div>                                                                                     |
|                                                                                                    |
| <hr style="border-top: 1px solid #e0e0e0; width: 90%; text-align: center; margin: 0 auto;"/>        |
| <section id="organizador"></section>                                                                |
| <br>                                                                                                |
| <h1 class="title">Organizador</h1>                                                                  |

*Figura 33 Código para la ventana del ChatBox*

Se realizo varias pruebas y se optó por ponerlo al lado del nombre del ingeniero haciendo referencia a su empresa.

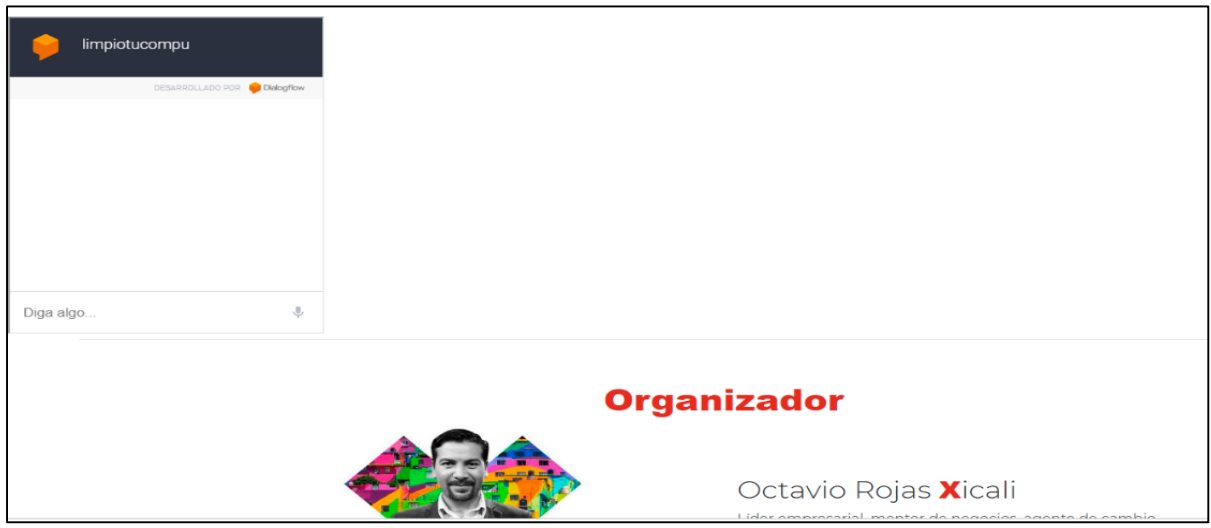

*Figura 34 Resultado de la implementación del ChatBox en la página de Tedx Palmitas*

# IV. Resultados

ChatBox implementado en la página oficial de la empresa.

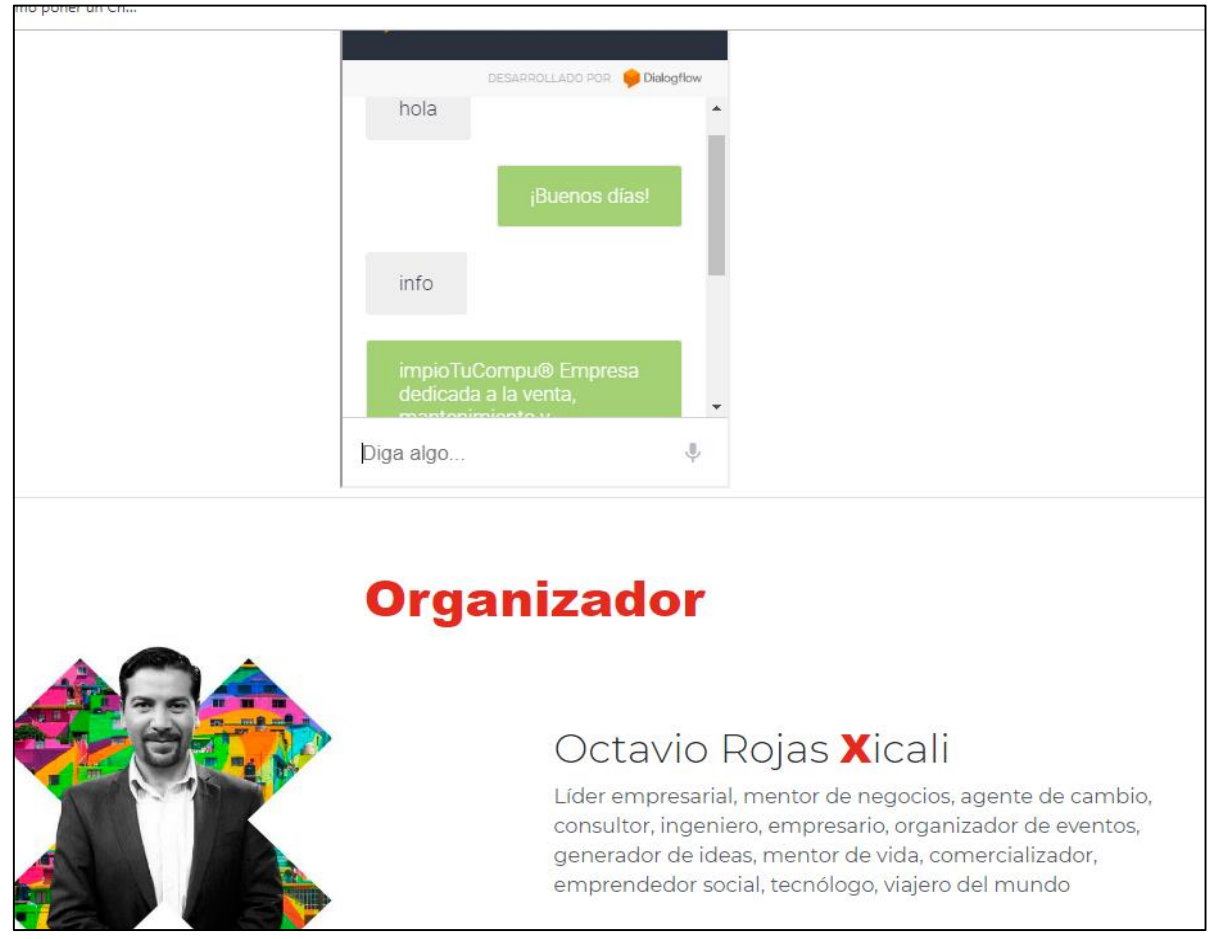

*Figura 35 Pruebas realizadas con el ChatBox funcionando*

ChatBox interactuando con el cliente.

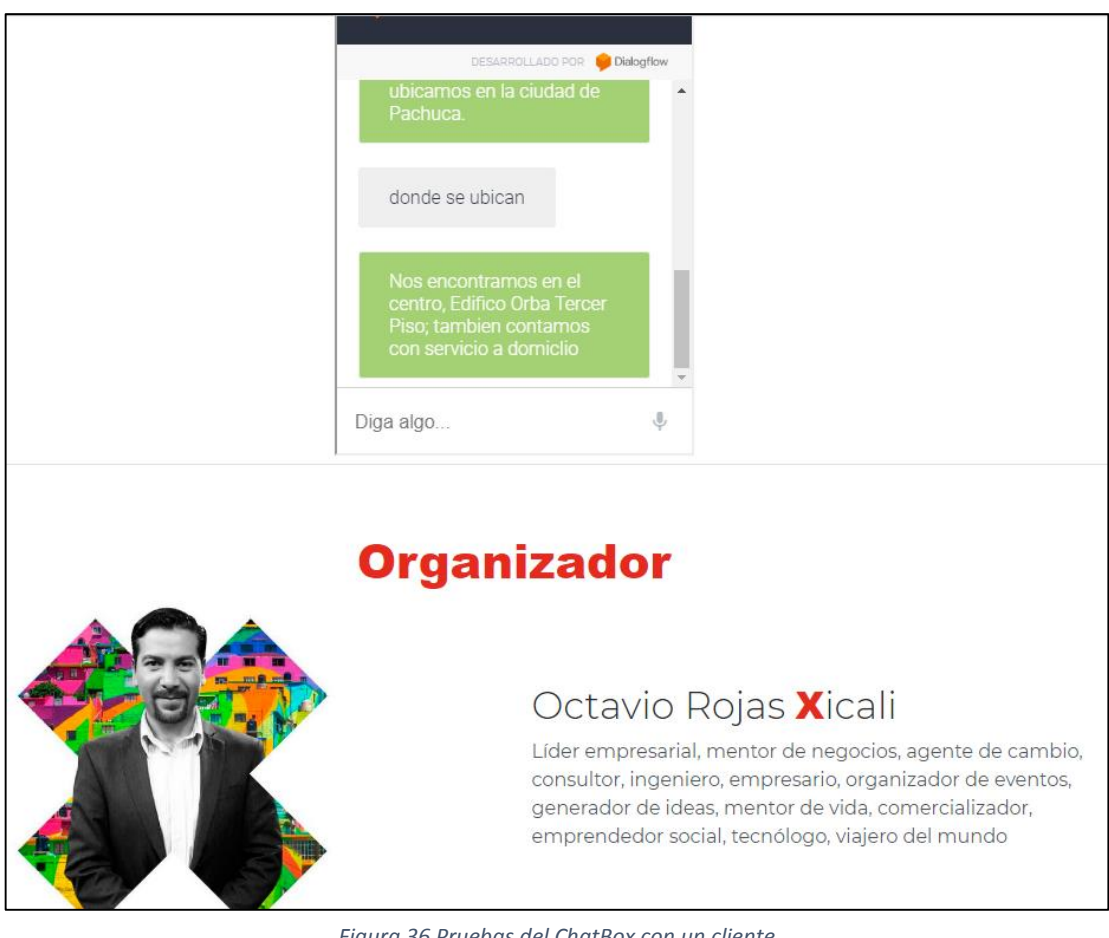

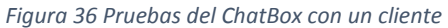

# V. Impacto económico

# **Factibilidad operativa**

Hay disposición de aprendizaje para la integración de un ChatBox en el sitio web [www.limpiotu.com,](http://www.limpiotu.com/) principalmente del director general de LimpioTuCompu® y alumnos prestadores de servicio.

La comunicación con el ChatBox tiene una interfaz sencilla y amigable para una mejor atención al cliente.

El uso y manipulación de la herramienta Dialogflow de Google no requiere de personal especializado en este ramo, las adaptaciones dependerán del interés del usuario.

# **Factibilidad técnica**

La tecnología de los ChatBox que se está implementando en este proyecto hoy en día se está haciendo de uso general para una mejor atención a clientes, esta herramienta facilita la interacción con usuario del sistema; sin embargo, el ChatBox no es muy común dentro de las empresas en Pachuca.

No se requiere de un sistema operativo específico para diseñar el ChatBox, puede ser en el sistema operativo de Windows posteriores a XP, MAC y todas las versiones que sean compatibles.

Las características necesarias del equipo para realizar la programación del ChatBox:

- Pc Portátil o Escritorio
- Google Chrome actualizado
- $\checkmark$  4 Gb de Memoria Ram o mas
- $\checkmark$  Cuenta google
- $\checkmark$  Conexión a internet
- $\checkmark$  Disco duro de 320 Gb o mas

La empresa cuenta con laptops con las especificaciones necesarias para su de desarrollo.

# **Factibilidad económica**

El precio del desarrollo del ChatBox es accesible ya que el precio no rebasa los \$15,000 (analista, diseñador y programador) esta sería la inversión financiera tomando en cuenta que en la empresa hay computadoras e internet, en caso contrario se tiene que adquirir estos requisitos indispensables.

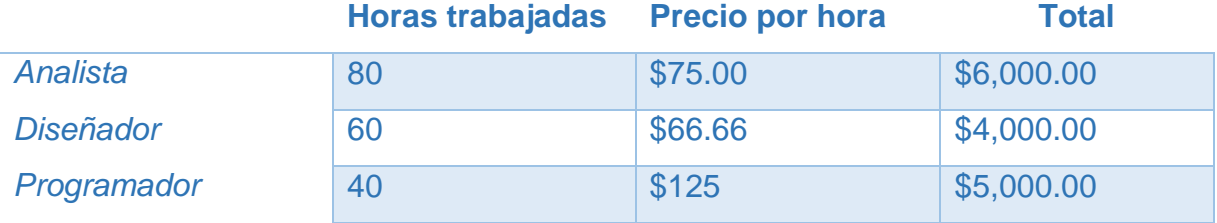

*Tabla 1 Tabla de costos*

Sin embargo, al tratarse de un proyecto de desarrollo no fue necesario realizar una inversión, ya que forma parte del proceso de investigación y desarrollo del ChatBox, además la empresa ya contaba con un alojamiento web y las herramientas necesarias para llevar a cabo este proyecto.

# VI. Conclusiones y recomendaciones

## **Conclusión**

El acceso a los servicios tecnológicos ha permitido apoyar la gran demanda de las actividades cotidianas de hoy en día, sin embargo, se hace necesaria la respuesta inmediata a las dudas que cada usuario que tenga en relación a eventos, uso adecuado o simple información de productos o servicios de algún lugar o establecimiento.

La empresa LimpioTuCompu® reconoce la importancia de mantener informado al cliente de forma oportuna y para ofrecer a sus clientes un mejor servicio, hará uso de un ChatBox.

La implementación del ChatBox permitirá alcanzar los objetivos mencionados, analizar y el chat responderá las dudas y aclaraciones de los clientes. Hasta el momento conocer la situación de la interacción de los clientes en la página de Facebook, ha facilitado la atención a los usuarios sin embargo se requiere dar atención con mayor acercamiento a los usuarios. El ChatBox puede responder las consultas de los clientes, con el fin de brindar atención a los compradores. Como se trabaja con inteligencia artificial en cada interacción con los usuarios va almacenando las palabras en su base de conocimiento.

Este proyecto favorece el desarrollo y crecimiento de las plataformas de ChatBox que representan mayores ingresos y mejora de servicio para la empresa. Contar con una interfaz amigable, ayudará que los usuarios usen más este tipo de contacto para resolver sus dudas sobre de los productos y servicios que ofrece la empresa.

Con el ChatBox se realiza una estrategia de [marketing digital](https://www.evoluciona.com/agencia-inbound-marketing/) pensada para que los usuarios tengan una experiencia de navegación rápida, eficaz y satisfactoria en una página web así como una mejor interacción con el sistema

69

## **Recomendaciones**

El presente proyecto es una alternativa viable para la empresa mejorando la reducción de tiempos de atención, mejora en la calidad del servicio y optimizar recursos. El ChatBox con la finalidad de brindar mejor disponibilidad del servicio de atención al cliente, se recomienda aplicar esta herramienta en otras áreas funcionales. Es primordial que la empresa se concentre en lograr una cultura de la mejora de procesos y capacitación al personal que utiliza la herramienta, de esta forma podrá brindar una mejor experiencia al cliente.

Para darle un mejor uso al ChatBox es recomendable seguir las siguientes indicaciones:

- $\checkmark$  Actualizar las palabras clave y respuestas en un periodo de un mes para seguir teniendo el nivel de satisfacción.
- Mientras más interacciones tenga el ChatBox con el cliente permitirá que el bot genere más contenido para la base de datos.
- $\checkmark$  Eliminar las palabras no apropiadas de la base de datos debido que es un software de aprendizaje reforzado y las respuestas que da son en base a lo que el usuario le indica.
- $\checkmark$  Realizar una revisión constante para observar la funcionalidad del ChatBox y la interacción con el usuario.

Lo anterior permitirá obtener un resultado que dará una adecuada y cómoda interacción con el usuario utilizando el ChatBox.

# VII. Competencias desarrolladas

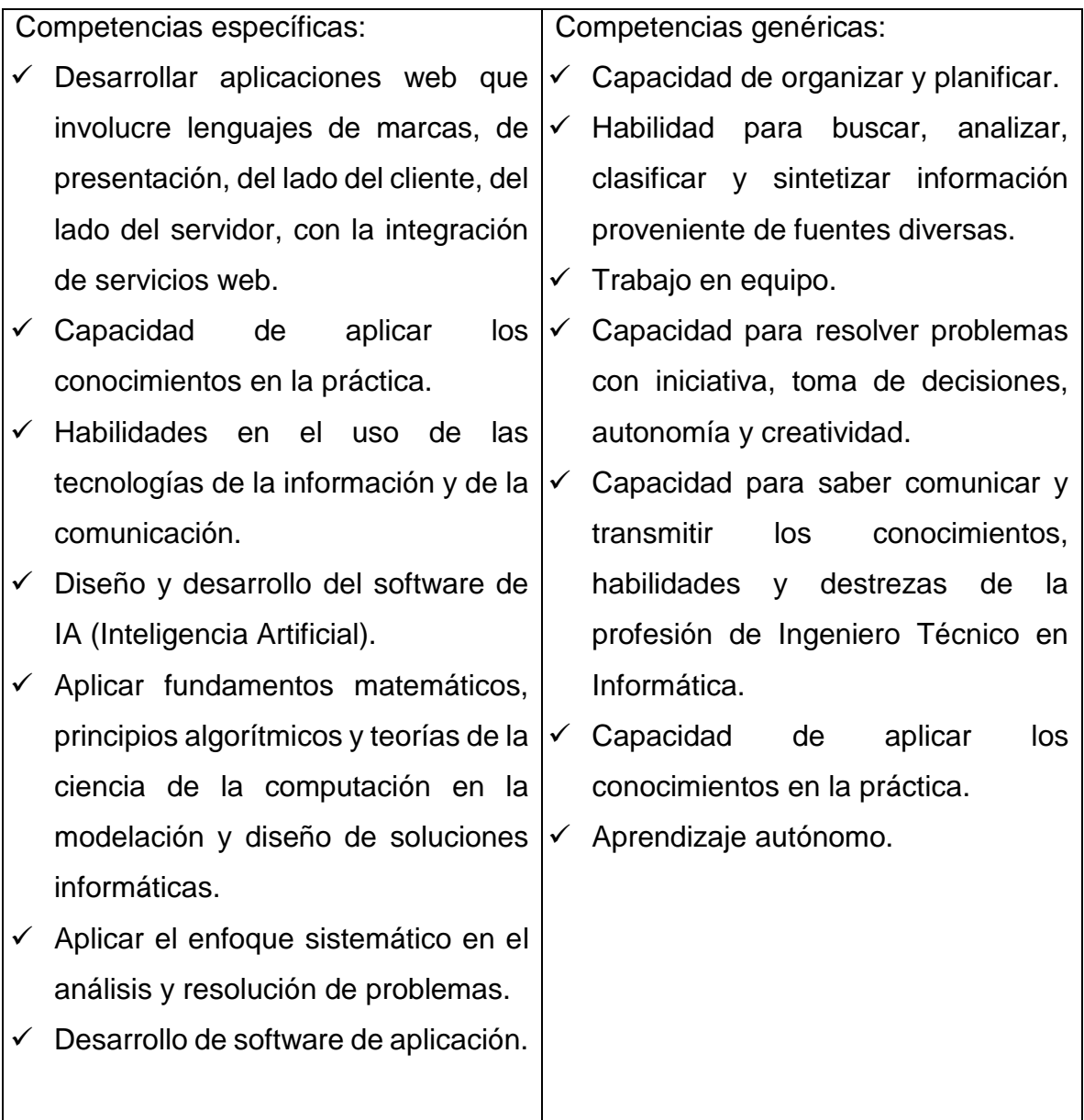

*Tabla 2 Competencias desarrolladas*

# VIII. Bibliografía

Bruno Salazar. (2019, noviembre 01). ¿Qué es un bot? <https://codigoespagueti.com/noticias/internet/que-es-bot-para-que-sirve/>

Diego de la Torre. (2019, enero 8). ¿Cómo nació la inteligencia artificial? <https://blogthinkbig.com/historia-como-nacio-inteligencia-artificial>

Daniel Cerdas Méndez, (2017, septiembre 26). Evolución de los Chatbots. <https://planetachatbot.com/evolucion-de-los-chatbots-48ff7d670201>

Emilio Corujo. (2017, Jun 20). ¿Qué es un sistema ERP? objetivos y características principales.<https://www.nsolver.com/noticias/que-es-un-sistema-erp.html>

Golfredo Molina, 2014. Como funciona un CRM, Madrid España. <https://www.gestionar-facil.com/como-funciona-un-crm/>

<https://www.evoluciona.com/necesita-tu-pagina-un-chatbox/>

Javier Martínez. (2018, noviembre 10). Introducción a la plataforma de DialogFlow. <http://jamarmu.es/dialogflow-1-introduccion-a-la-plataforma/>

José Manuel Quiles. (2018, marzo 16). ¿Qué es un ERP? ¿Para qué sirve y que beneficios aporta?. <https://www.clavei.es/blog/erp-que-es/>

Leonela Lanz. (2018, enero 30). ¿Qué es la inteligencia artificial en la informática? <https://openwebinars.net/blog/que-es-la-inteligencia-artificial-en-la-informatica/>
Leandro Benítez, Desarrollador de negocio, Ventajas y desventajas del uso de chatbots para una empresa.<https://www.novicell.es/es/blog/chatbots-empresa/>

Montaño Badilla Ricardo. (2010, febrero 10). Sistema ERP. Definición, funcionamiento, ventajas y desventajas. https://www.gestiopolis.com/sistema-erpdefinicion-funcionamiento-ventajas-desventajas/

Patricia Durán. (2018, agosto 02). ¿Qué es dialogflow y cuáles son sus nuevas actualizaciones? [https://planetachatbot.com/que-es-dialogflow-y-cuales-son-actualizaciones-en-beta-](https://planetachatbot.com/que-es-dialogflow-y-cuales-son-actualizaciones-en-beta-37f7ac827aec)[37f7ac827aec](https://planetachatbot.com/que-es-dialogflow-y-cuales-son-actualizaciones-en-beta-37f7ac827aec)

Que es un chatbox.<https://www.40defiebre.com/que-es/chatbot>

Tomas Santoro, ingeniero informático. (2015, agosto 5). Qué es CRM: Customer Relationship Management y Software CRM.

<https://www.sumacrm.com/soporte/customer-relationship-management>

# IX. Anexos

## **AUTORIZACIÓN**

El presente reporte final de residencia profesional titulado: Integración de un ChatBox en un ERP y CRM. Realizado bajo la dirección de el Ing. Octaviano Jacobo Rojas Xicali y M. en C. Leodegario Redondo Martínez, ha sido aprobado por el mismo y aceptado como requisito para acreditar la residencia profesional de la Licenciatura en:

## INGENIERIA EN SISTEMAS COMPUTACIONALES

Integrantes: José Rodolfo Hernández Martínez.

Judith Bautista Hernández.

ASESOR (A) INTERNO(A):

ASESOR (A) EXTERNO(A):

M. en C. Leodogario Redondo Martinez. Nombre Virirma

Octaviano Jacobo Ing. Octaviano 1115S18

Huejutla de reyes, Hidalgo, a 06 de Diciembre del 2019.

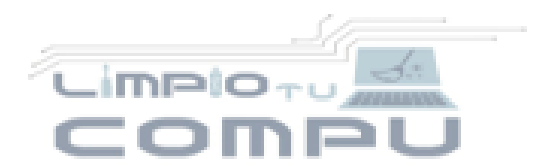

**LimpioTuCompu**®

Consultoría y Reparación Callo Hda Yexto Edificio 6 5 Juan C. Doria cp42083 Pachuca, Hgo. Mésico Tel.044-771-7777-137 www.LimptoTuCompu.com

Octaviano Jacobo Rojas Xicali RFC: RONO801115588 CURP: ROXOSO1115HPLICC17

Pachuca de Soto, Hgo. A 04 de diciembre de 2019.

### TERMINACIÓN DE RESIDENCIA PROFESIONAL

Ing. Mayrely Nava Guzmán Jefe de departamento de Gestión Tecnológica y Vinculación Instituto Tecnológico de Huejutia

Por medio de la presente, se hace constar que el estudiante José Rodolfo Hemândez Martinez con numero de control 15840327 de la carrera de Ingenieria. en Sistemas Computacionales del Instituto Tecnológico de Huejutia, realizo sus practicas profesionales desde el día 19 de agosto de 2019 hasta el día 04 de diciembre de 2019, cubriendo un total de 500 horas en 16 semanas.

El proyecto que realizo fue: integración de un ChatBox en un ERP y CRM, en el área de desarrollo de software.

Atentamente

Octaviano Jacobo Rojas Xicali R.F.C. ROXO80ng108lavano Jacobo Rojas Xicali

Director General de LimploTuCompu®

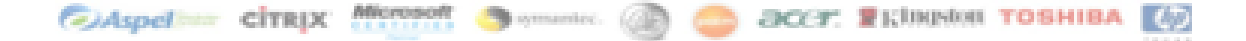

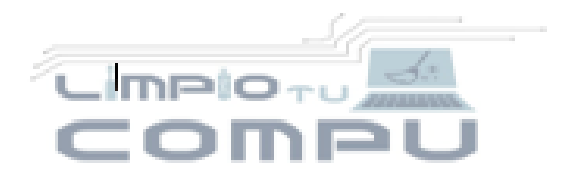

**LimpioTuCompu**® Consultoría y Reparación Calle Hda Yexto Edificio 6 S Juan C. Doria ep42083 Pachuca, Hgo. México Tel.044-771-7777-137 www.LimptoTuCompu.com

Octaviano Jacobo Rojas Xicali RFC: ROXO801115588 CURP: ROXOB01115HPLICC17

Pachuca de Soto, Hoo, A 04 de diciembre de 2019

### TERMINACIÓN DE RESIDENCIA PROFESIONAL

Ing. Mayrely Nava Guzmân Jefe de departamento de Gestión Tecnológica y Vinculación Instituto Tecnológico de Huejutia

Por medio de la presente, se hace constar que la estudiante Judith Bautista. Hernández con numero de control 15840311 de la carrera de Ingeniería en Sistemas Computacionales del Instituto Tecnológico de Huejutla, realizo sus practicas profesionales desde el día 19 de agosto de 2019 hasta el día 04 de diciembre de 2019, cubriendo un total de 500 horas en 16 semanas.

El proyecto que realizo fue: integración de un ChatBox en un ERP y CRM, en el área de desarrollo de software.

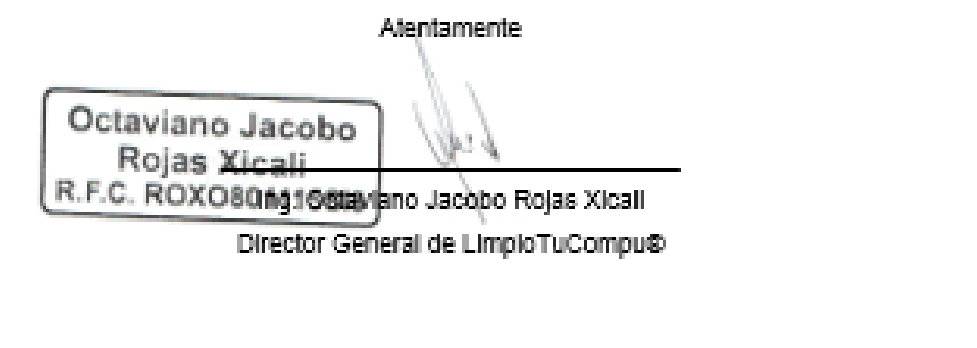

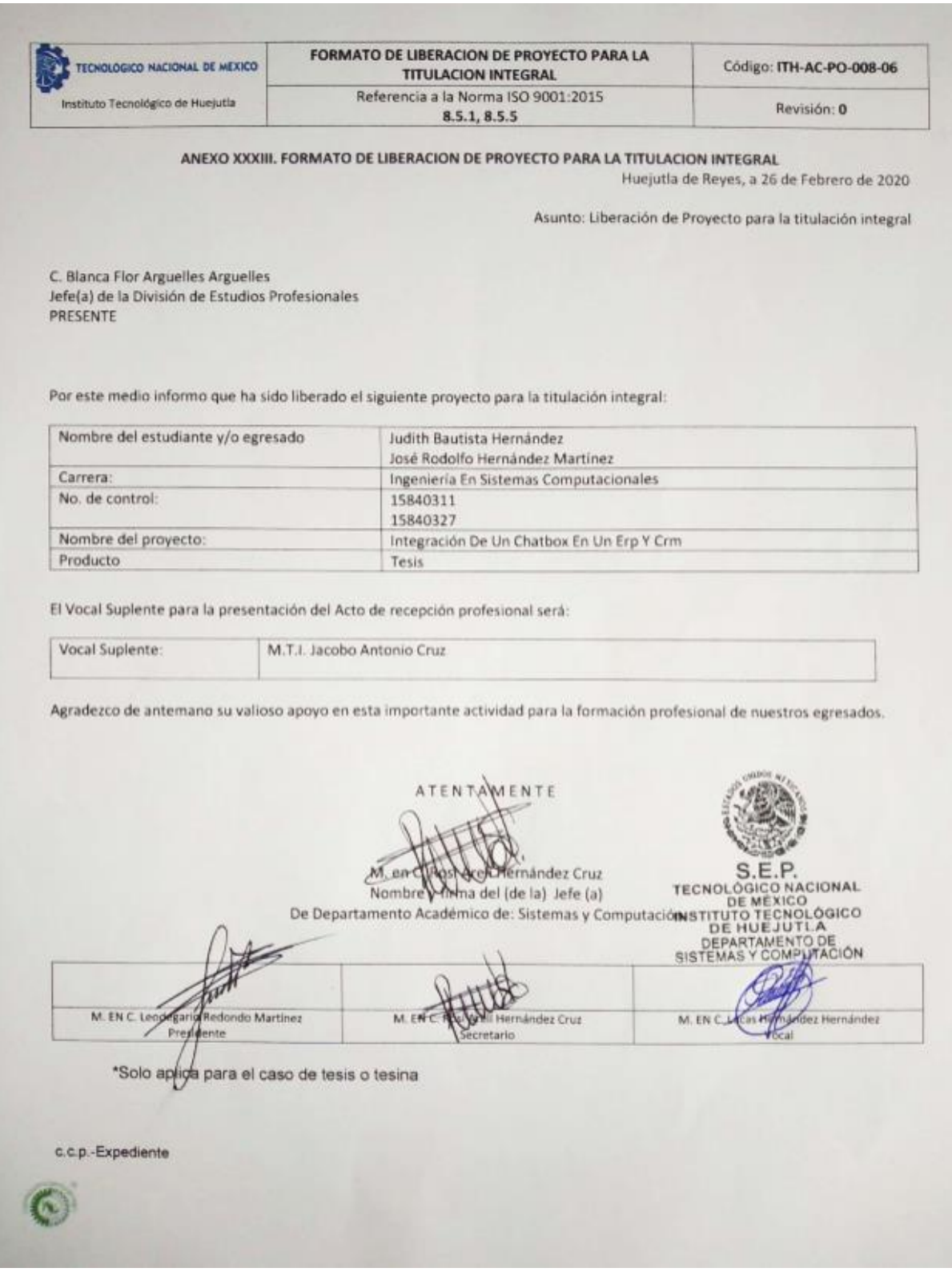